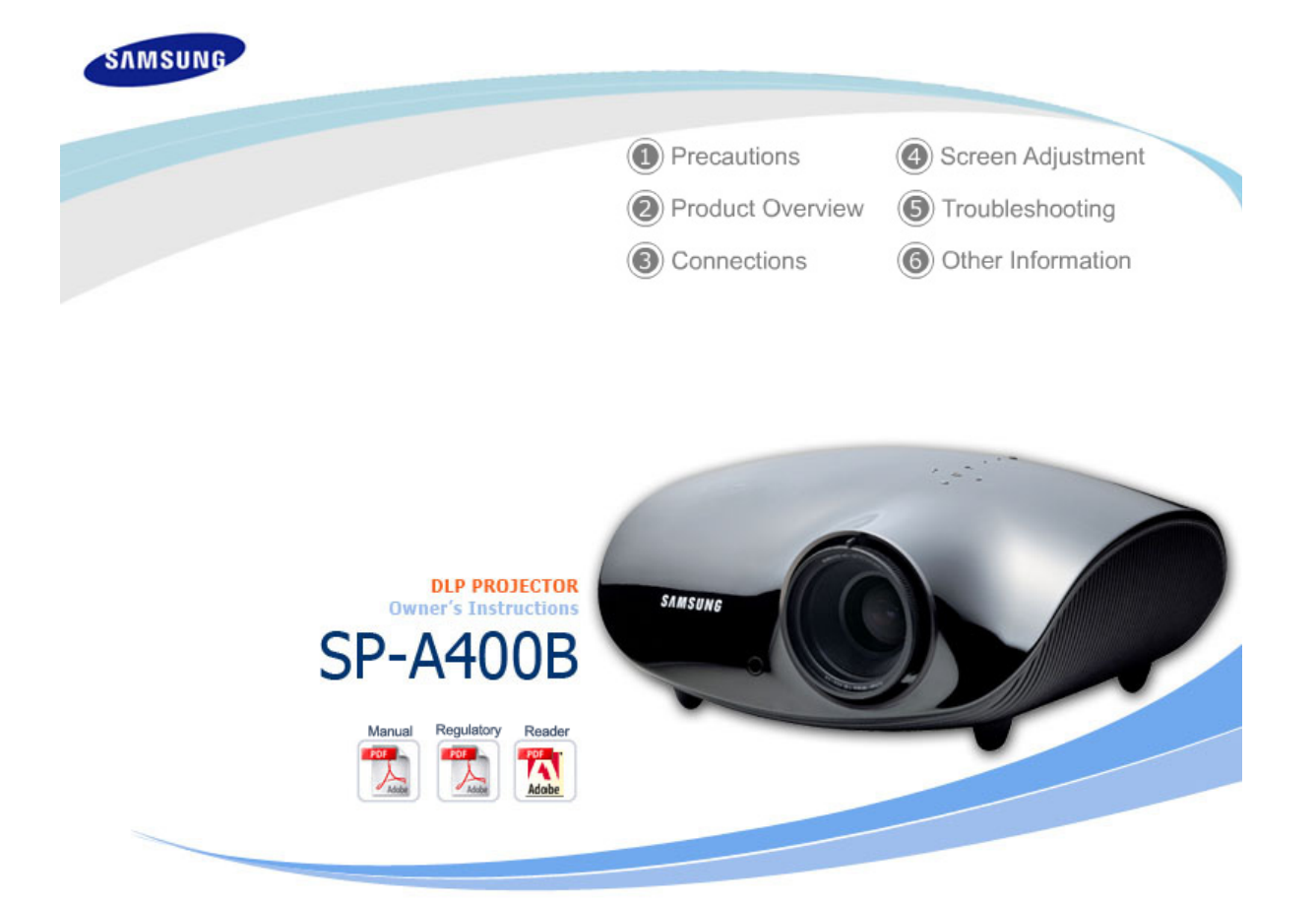

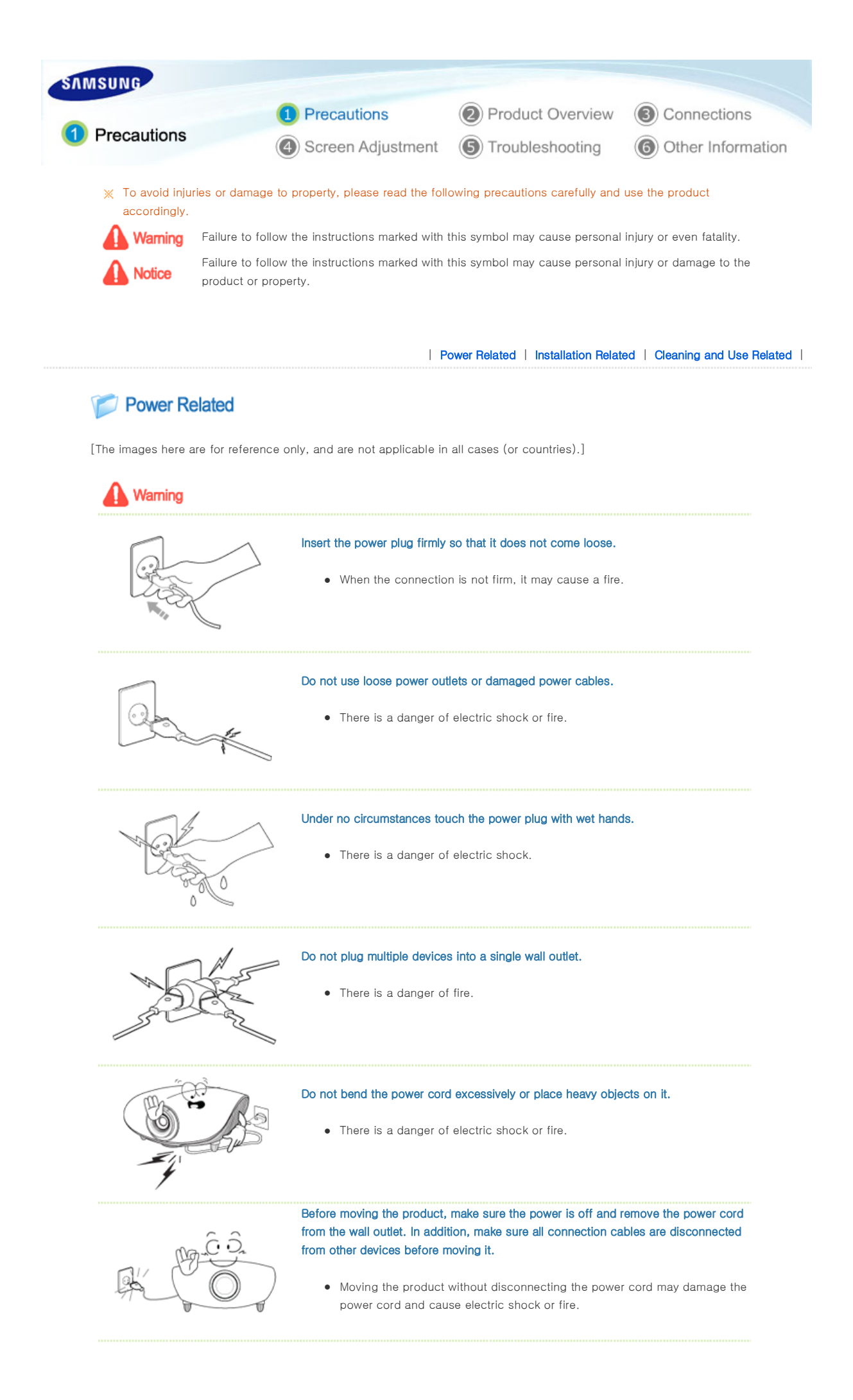

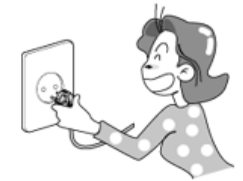

To disconnect the apparatus from the mains, the plug must be pulled out from the mains socket, therefore the mains plug shall be readily operable.

• There is a danger of electric shock or fire.

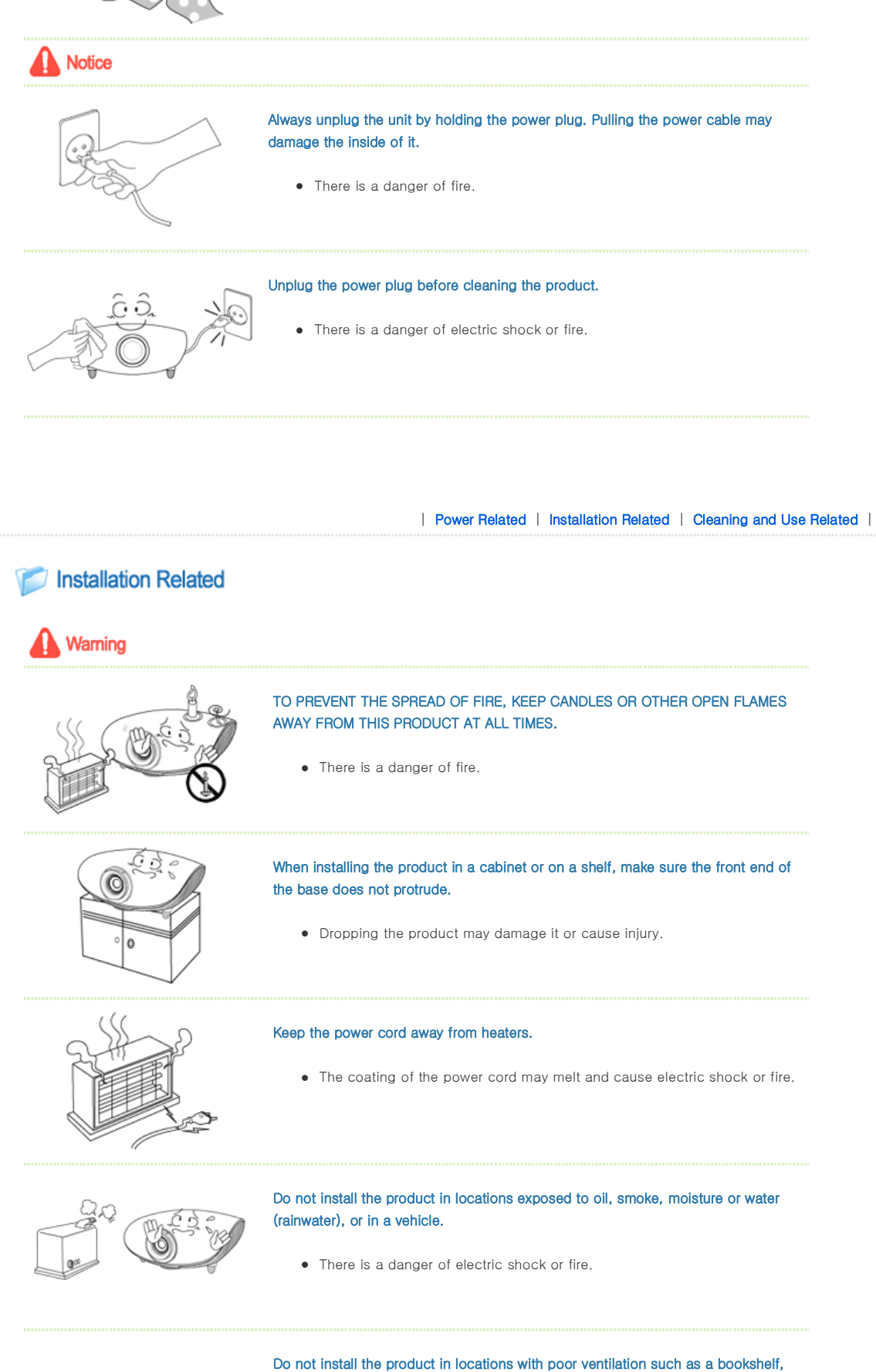

• An increase in the internal temperature may cause a fire.

closet, etc.

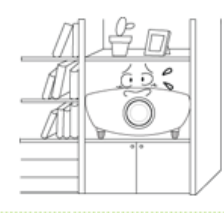

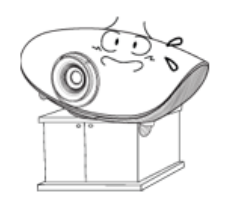

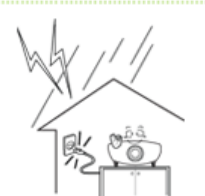

## Do not install on an unstable location, or on a stand smaller than the product.

• If the product falls it may harm children. Install on a flat and stable location as the front part is heavy.

In case of thunder/lightning, disconnect the power cord from the wall outlet.

• There is a danger of electric shock or fire.

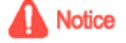

## Make sure the product's vents are not blocked by a table cloth or curtain.

 $\bullet$  An increase in the internal temperature may cause a fire.

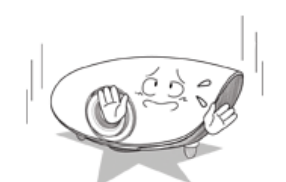

## Place the product on the ground carefully.

• Doing so may cause damage or injury.

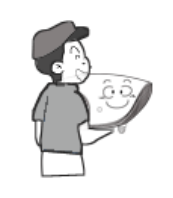

## Do not drop the product while carrying it.

• Doing so may cause damage or injury.

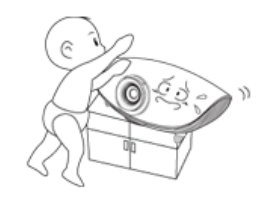

## Keep the product out of children's reach.

• If the product falls it may cause harm to children. Install on a flat and stable location as the front part is heavy.

| Power Related | Installation Related | Cleaning and Use Related |

## **Cleaning and Use Related**

# Warning

Do not insert any metal objects such as a fork, chopsticks, wires, gimlets, or inflammable objects such as paper into the vents, the PC/COMPOSITE port, the Power port or the Battery port.

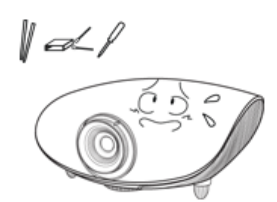

• This may cause electric shock or fire. If water or an alien substance enters the product, turn the product off, disconnect the power cord from a wall outlet and contact a **Service Center**.

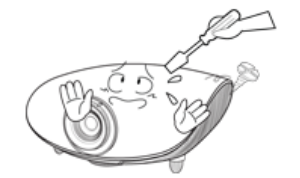

## Do not disassemble, or attempt to fix or modify the product.

• When the product requires repairs, contact a **Service Center**.

## Do not use or keep the product near flammable sprays or other such substances.

• There is a danger of fire or explosion.

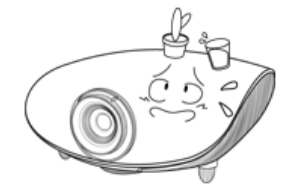

## Do not place containers with water, vases, drinks, chemicals, small metal parts or heavy objects on the product.

• If water enters the product, it may cause electric shock, or fire and when heavy objects fall, they may cause injury.

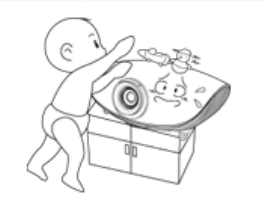

## Do not let children place objects such as toys or cookies on the product.

• If a child tries to reach for any of these objects, the product may fall and cause harm.

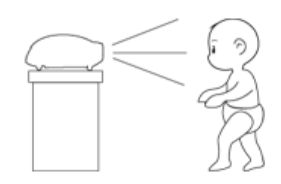

## Do not look directly at the light of the lamp nor project the picture onto eyes.

• This is dangerous especially for children.

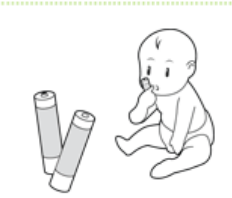

Notice

When you remove batteries from the remote, be careful that they are not swallowed by children. Keep batteries out of the reach of children.

• If swallowed, see a doctor immediately.

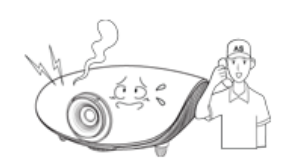

If the product emits smoke, unusual noise, or there is a burning smell,disconnect the power plug immediately, and contact a Service Center.

• There is a danger of electric shock or fire.

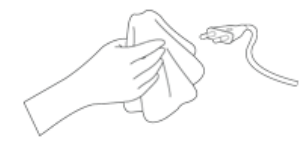

If the power plug pin or jack is exposed to dust, water or alien substances, clean it thoroughly.

• There is a danger of electric shock or fire.

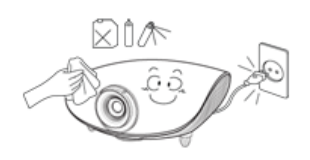

When cleaning the product, disconnect the power cord and wipe the product using a soft dry cloth.

• Do not use any chemicals such as wax, benzene, alcohol, thinners, insecticide, air freshener, lubricant or detergent.

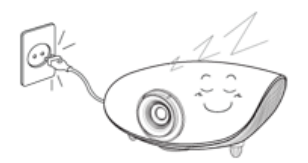

When not using the product for an extended period of time, disconnect the power plug.

• Otherwise, this may cause heat emission from the accumulated dirt or degraded insulation, leading to electric shock or fire.

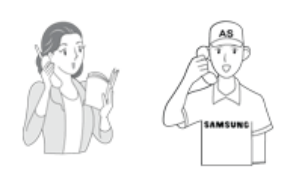

Do not install the product in places with heavy dust, chemical substances, high or low temperatures, high humidity, or where it will be operated for a long period continuously etc.

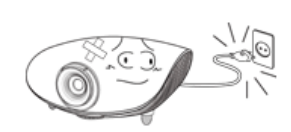

If the product is dropped or the casing is damaged, turn the product off and unplug the power cord.

• This may cause electric shock or fire. Contact a **Service Center.** 

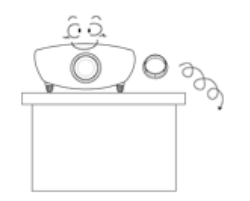

Take care not to lose the lens cover of the product.

• The lens could get damaged.

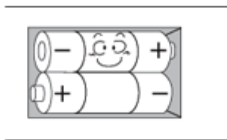

When replacing batteries, place the batteries in the correct  $+/-$  polarity position as indicated on battery holder.

• Incorrect polarity may cause a battery to break or leak and could lead to fire, injury, or contamination (damage).

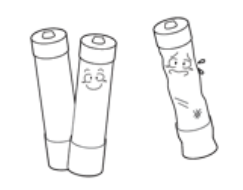

Use only specified standard batteries. Do not use new and used batteries together.

• Incorrect polarity may cause a battery to break or leak and could lead to fire, injury, or contamination (damage).

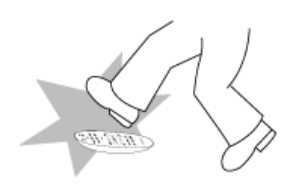

## Make sure to place your remote control on a table or desk.

• If you step on the remote control, you may fall and hurt yourself or the product may be damaged.

## Correct Disposal of This Product (Waste Electrical & Electronic Equipment) - Europe only

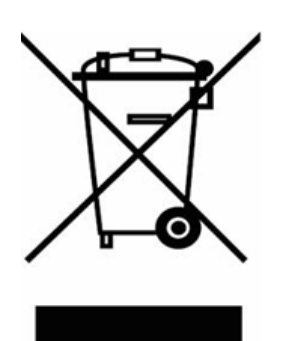

## (Applicable in the European Union and other European countries with separate collection systems)

This marking shown on the product or its literature, indicates that it should not be disposed with other household waste at the end of its working life. To prevent possible harm to the environment or damage to health from uncontrolled waste disposal, please separate this from other types of waste and recycle it responsibly to promote the sustainable reuse of material resources.

Household users should contact either the retailer where they purchased this product, or their local government office, for details of where and how they can take this item for environmentally safe recycling.

Business users should contact their supplier and check the terms and conditions of the purchase contract. This product should not be mixed with other commercial wastes for disposal.

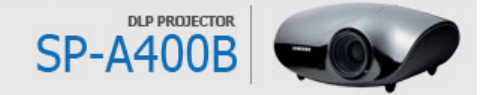

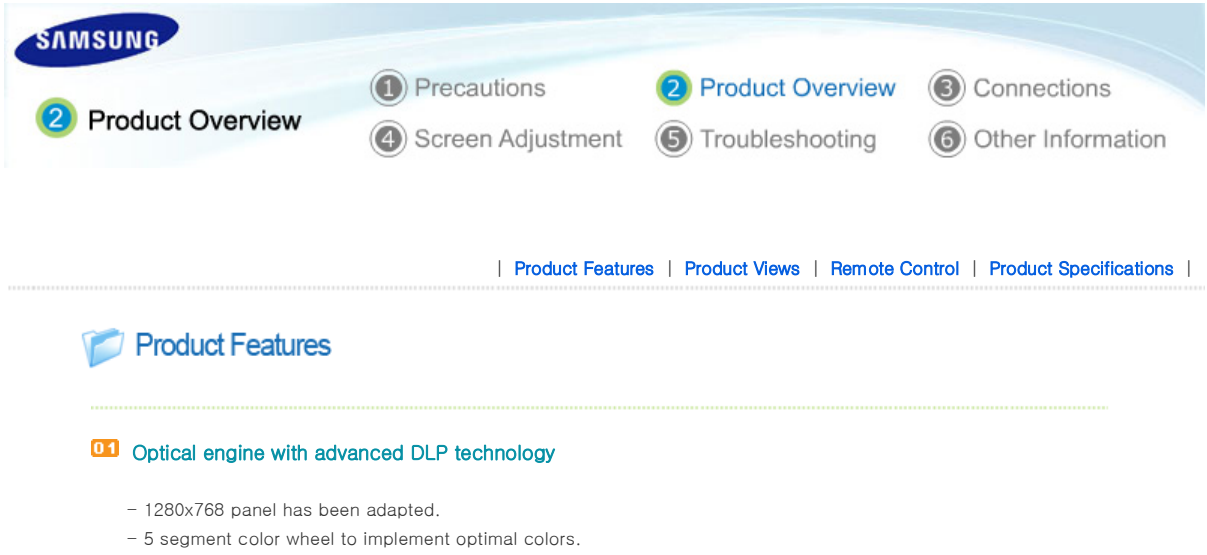

- 200W Lamp designed to improve luminance

## **W** Vivid colors

- Quality picture tuning focused on improving color - this unit aims at realizing color coordinates that meet broadcasting standards on video production.

## **UB** Minimized fan noise and light leakage

- The airflow and fan installation structure are optimized to minimize fan noise and beam leakage.

## **UG** Various Input Ports

- Connections to peripheral devices have been improved by adopting various input terminals such as an HDMI (HDCP supported) terminal, a Component terminal, and a MONITOR OUT terminal.

## **UG** User adjustments

- This unit allows adjustment of each input port.
- The unit has a reference pattern that can be used for positioning and adjustment.

- For the user's convenience, a backlight for the remote control is provided for use in dark surroundings.

| Product Features | Product Views | Remote Control | Product Specifications |

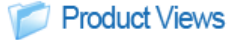

## **D** Front/Upper Side

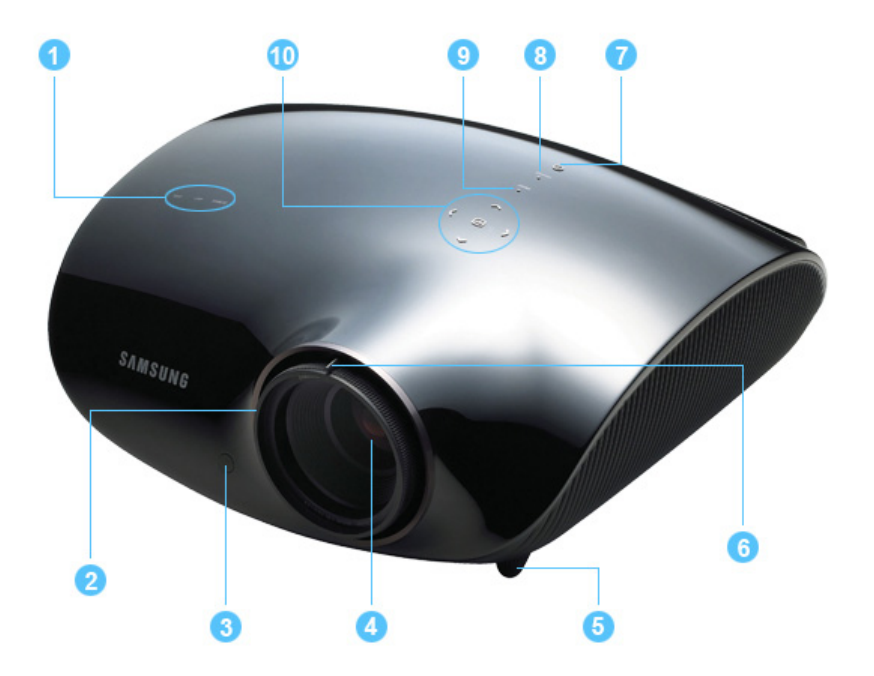

## 1. Indicators

- STAND BY (Blue LED)
- LAMP (Blue LED)
- TEMP (Red LED)
- ※ Refer to the LED Indications.
- 2. Focus Ring Used for Focus Adjustment.
- 3. Remote Control Signal Receiver
- 4. Lens

## 5. Adjustable Feet

adjustable feet up and down.

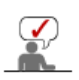

The buttons on the top of the projector are touch buttons. Touch them lightly with your fingers to use them. The label is attached to the bottom of the product.

6. Zoom Knob

Used to enlarge or reduce image size.

- 7. POWER $\left($ **U**) Button Used to turn the projector on or off.
- 8. SOURCE Button Used to select input signals from the external sources.

## 9. MENU Button

Use this button to enter or exit a menu or to move forward in a menu.

# You can adjust the screen position by moving the 10.Select and Move Button( $\boxdot$  /  $\longleftrightarrow$   $\leadsto$ )

Use this button to move to or select an item within a menu.

**D** Unpacking

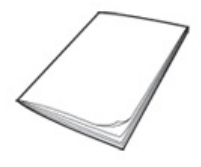

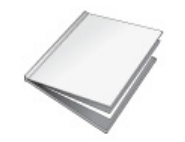

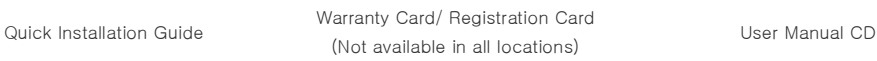

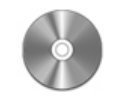

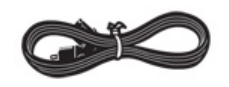

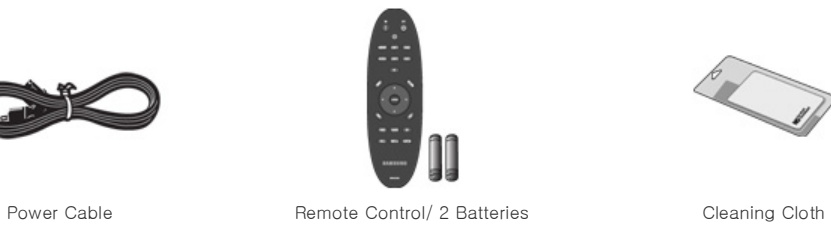

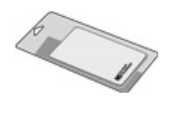

## **D** LED Indications

# ●:Light is On ●:Light is Blinking △:Light is Off

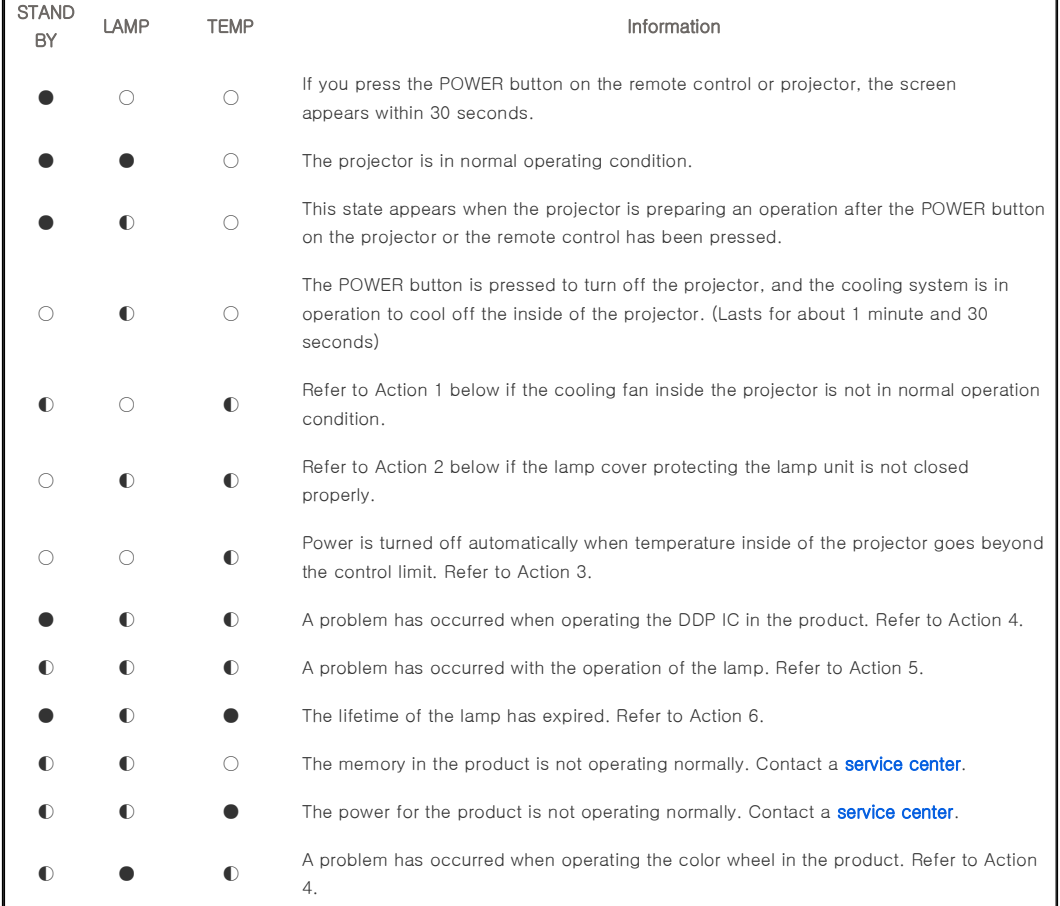

## **Clearing Indicator Problems**

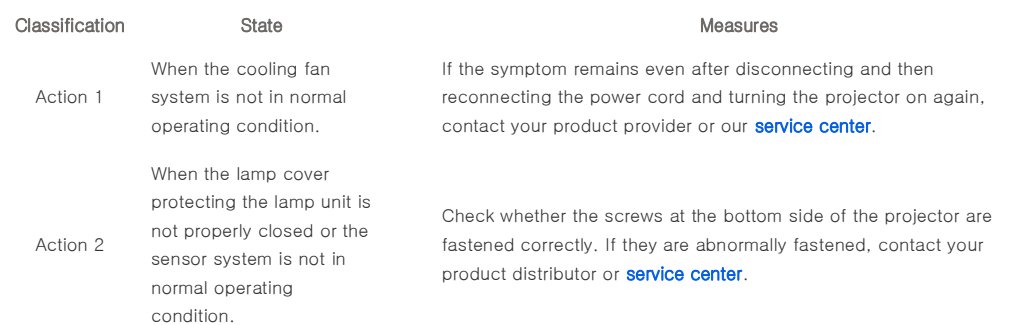

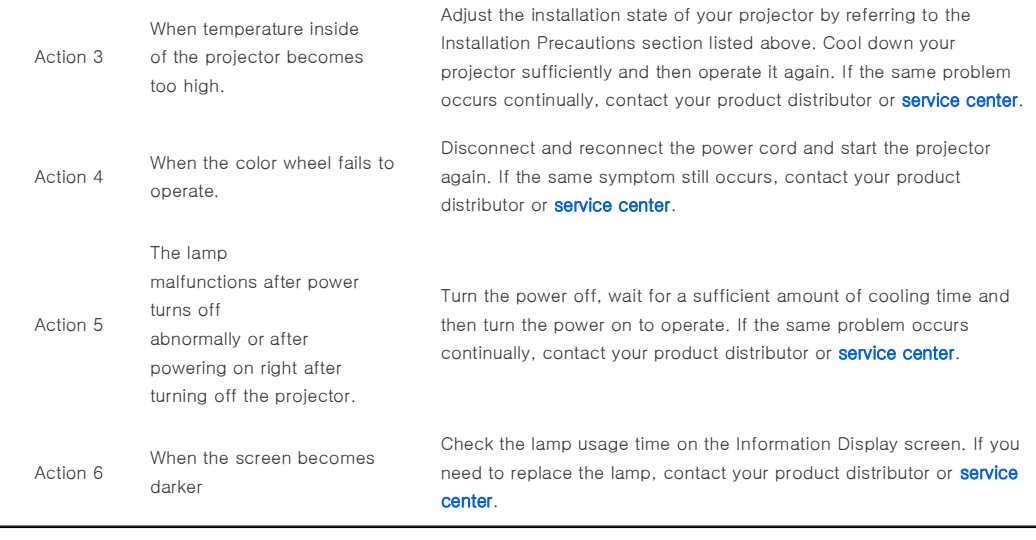

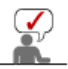

This Projector uses a cooling fan system to keep the unit from overheating. Operation of the cooling fan may cause noise, which does not affect the product performance and is part of normal operation.

## **P** Rear Side

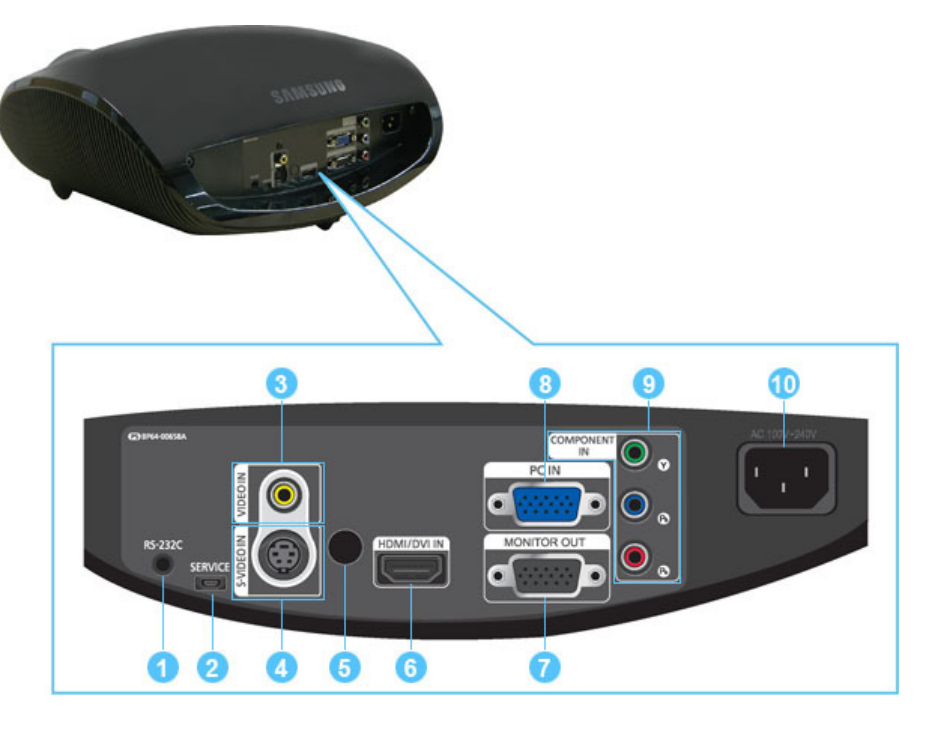

1. RS-232C port (For service input terminals)

- 2. SERVICE Input port
- 3. VIDEO IN Input port
- 4. S-VIDEO IN Input port
- 5. Remote Control Signal Receiver
- 6. HDMI/DVI IN Input port
- 7. MONITOR OUT terminal
- 8. PC IN Input port
	- 9. COMPONENT IN Input port
- 10.POWER Input port

## Remote Control

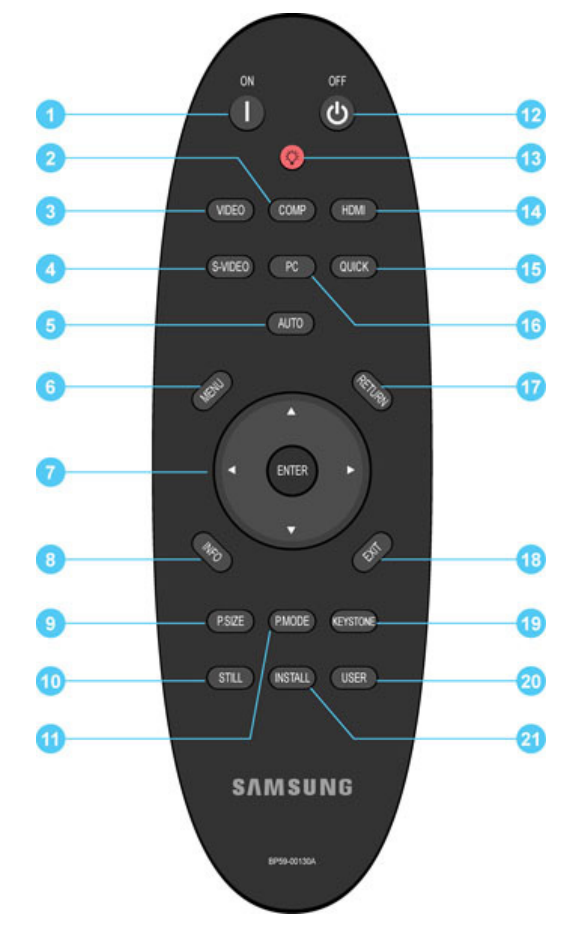

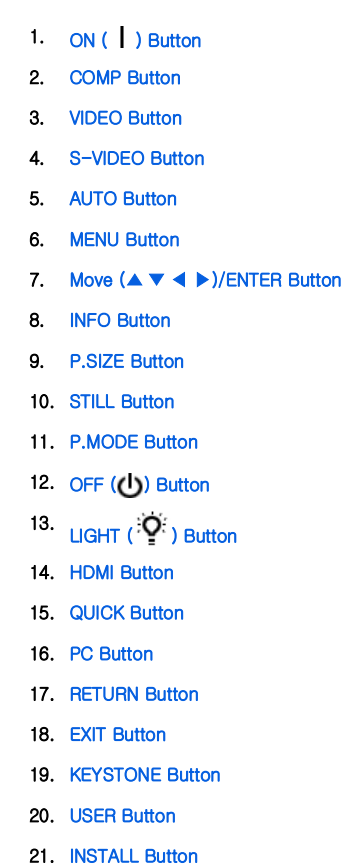

## 1. ON ( $\vert$ )

Used to turn on the projector.

## 2. COMP

Used to switch to COMPONENT Mode.

## 3. VIDEO

Used to switch to VIDEO Mode.

## 4. S-VIDEO

Used to switch to S-VIDEO Mode.

## 5. AUTO

Adjusts the Picture automatically. (Available in PC Mode Only)

## 6. MENU

Used to display Menu Screen.

## 7. Move(▲ ▼ ◀ ▶)/ENTER

Used to move to or select each menu item.

## 8. INFO

Used to check source signals, picture setup, PC screen adjustment and lamp lifespan.

## 9. P.SIZE

Used to adjust the size of picture screen.

## 10. STILL

Used to see still images.

## 11. P.MODE

Used to select Picture Mode.

## 12. OFF ((b)

Used to turn off the projector.

## 13. LIGHT  $(\cdot | \mathbf{Q}^{\prime})$

Used to operate remote control in dark room.

## 14. HDMI

Used to switch to HDMI Mode.

## 15. QUICK

Use this to quickly select the last menu you used.

## 16. PC

Used to switch to PC Mode.

## 17. RETURN

Returns to the previous menu.

## 18. EXIT

Used to make Menu Screen disappear.

## 19. KEYSTONE

Use this when video scenes are distorted or tilted.

## 20. USER

Used to select Picture User Adjust Mode.

## 21. INSTALL

Used to flip or reverse the projected image.

| Product Features | Product Views | Remote Control | Product Specifications |

## Product Specifications

Design and specifications of the product may be modified without prior notice for better performance.

## **D** Specifications

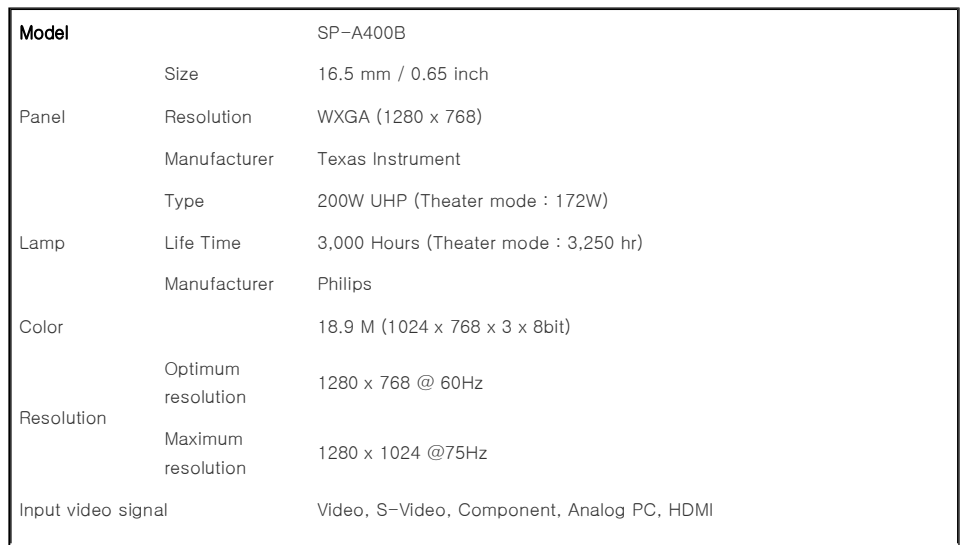

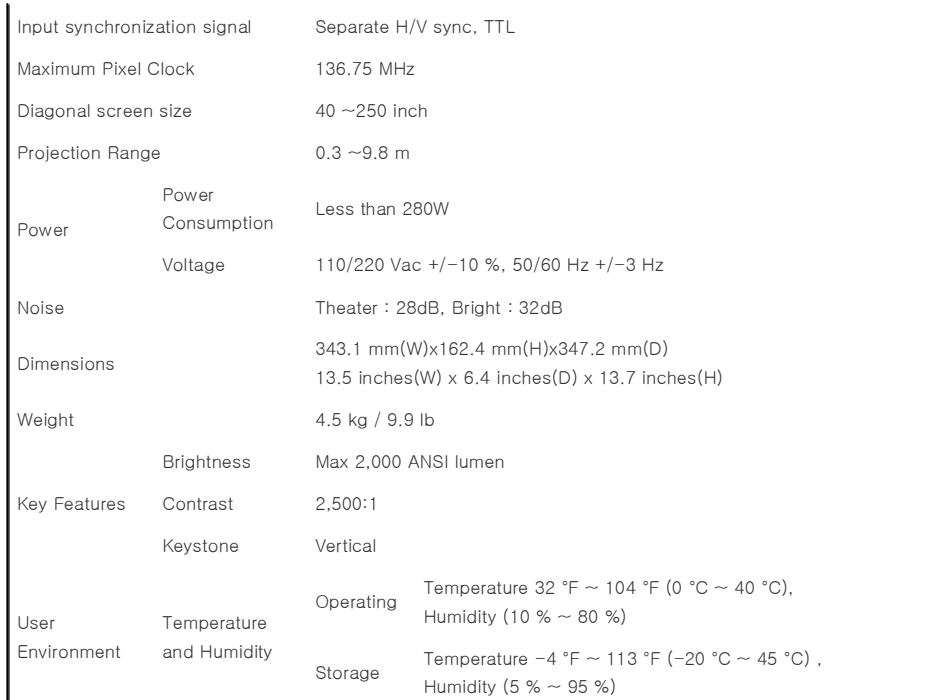

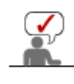

This Class B equipment is designed for home and office use. The equipment has been registered regarding EMI for residential use. It may be used in all areas. Class A is for office use. Class A is for business while class B emits less electromagnetic waves than class A.

The DMD Panel used in DLP Projectors consists of several hundred thousand micro mirrors. As with other visual display elements, the DMD Panel may include a few bad pixels. Samsung and the DMD Panel manufacturer have a rigid, bad pixel identification and limitation procedure in place and products will not exceed the maximum number of bad pixels set by our standards. Rarely, non-displayable pixels may exist, however it does not affect the picture quality nor the lifespan of the product.

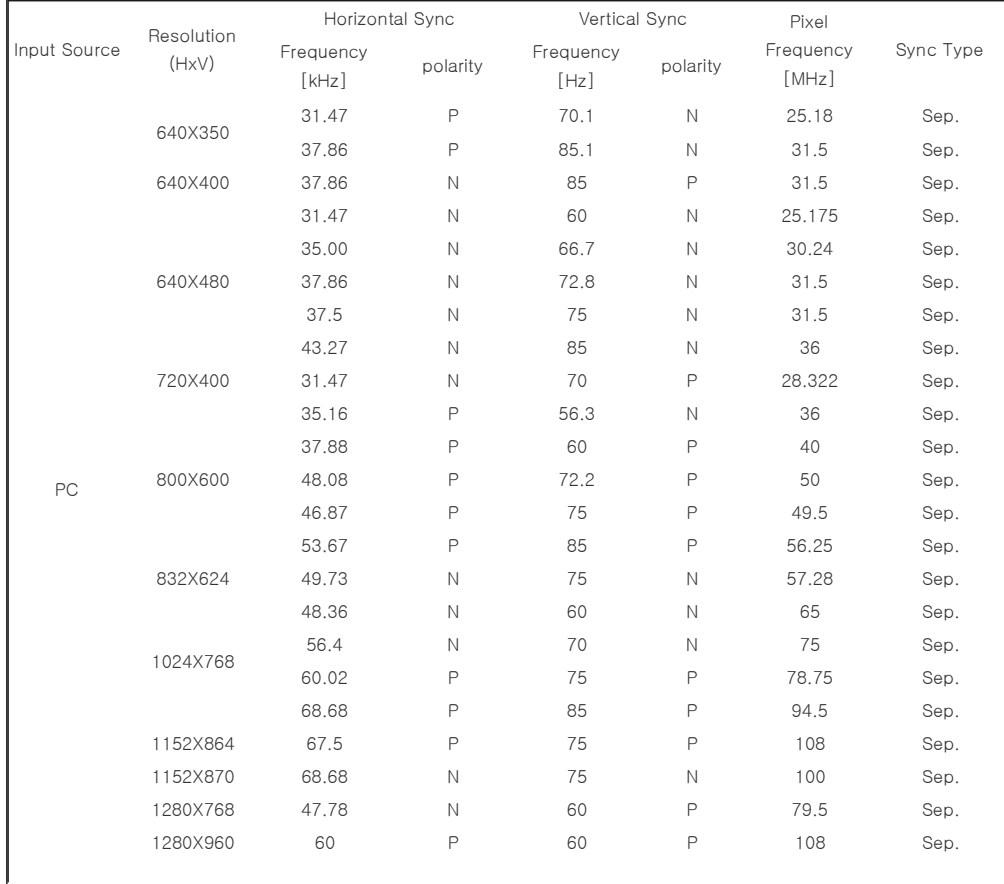

## **D** Supported Display Modes

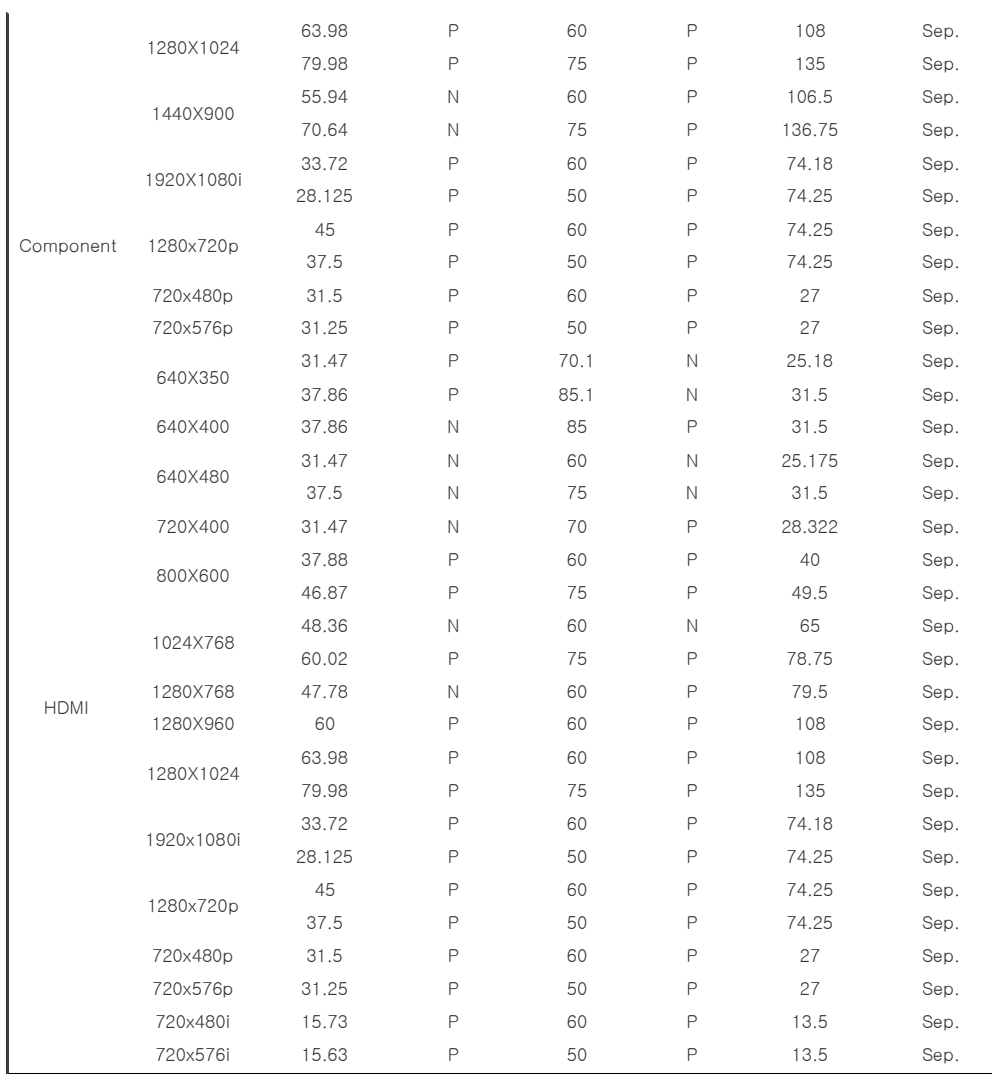

## **D** Supported Resolution/Size Modes

J.

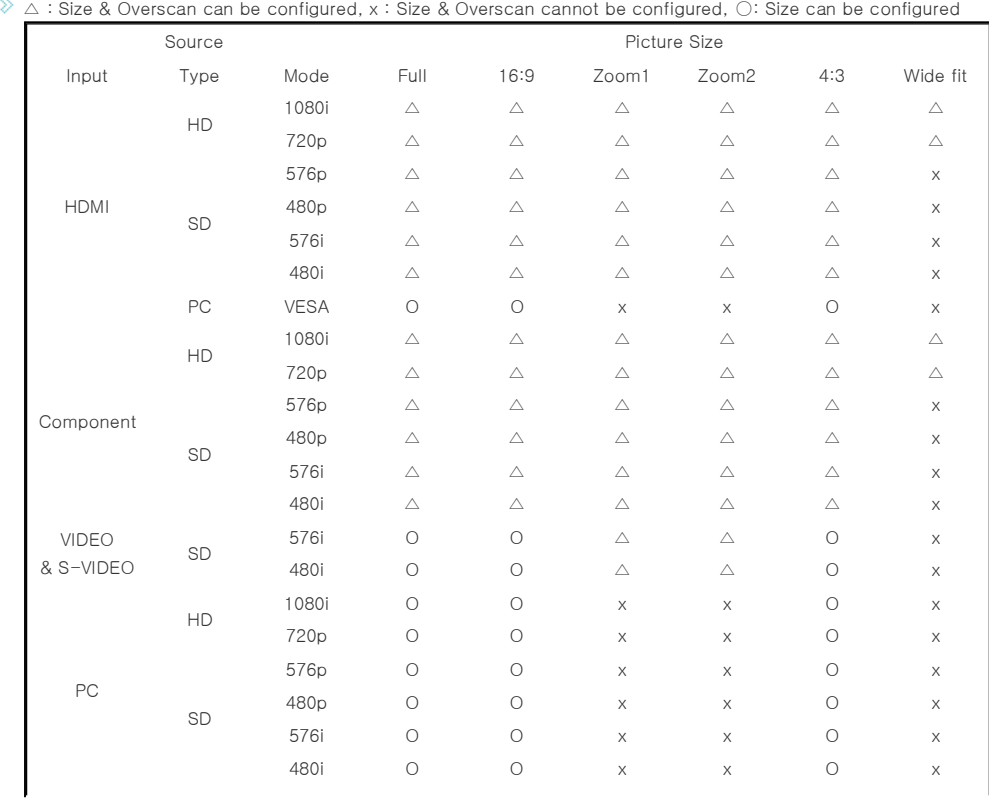

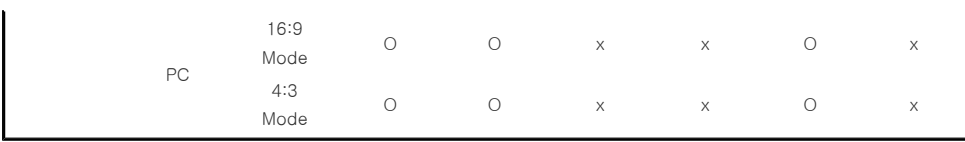

## **P** Picture Position Modes

Overscan : Off

 $\Diamond$  The position of the screen is not moved in HDMI input mode.

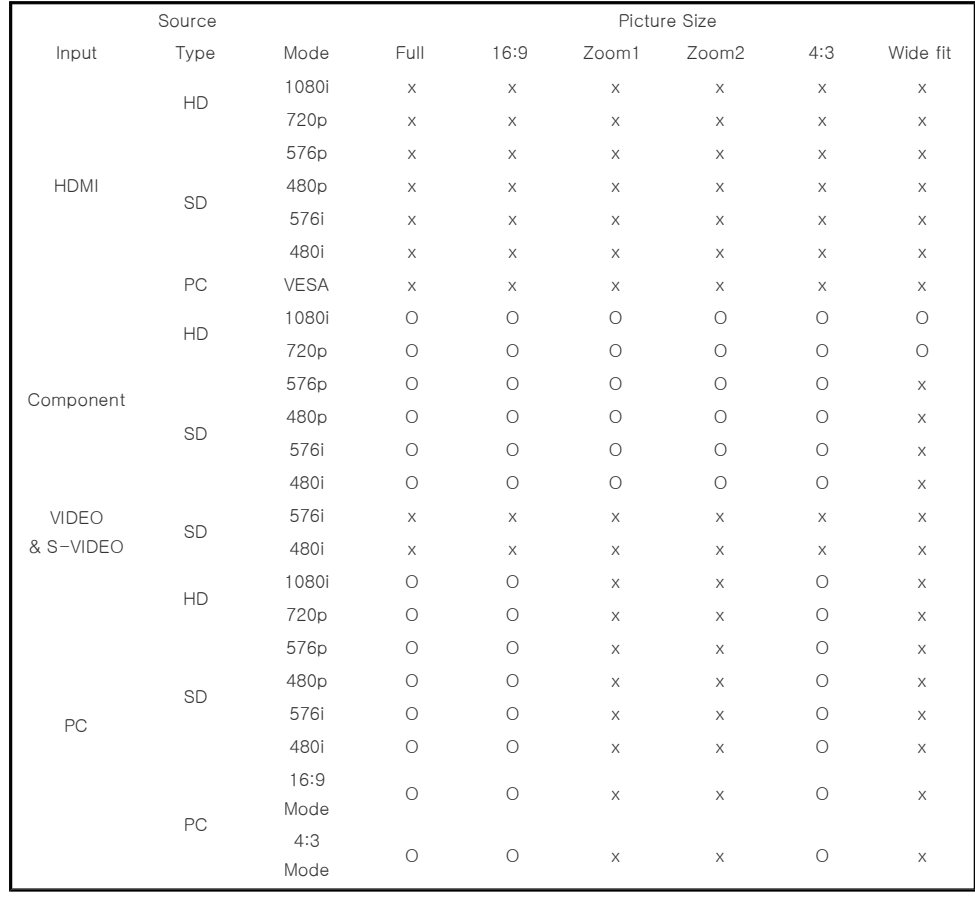

Overscan : On

 $\Diamond$  The position of the screen is not moved in PC input mode.

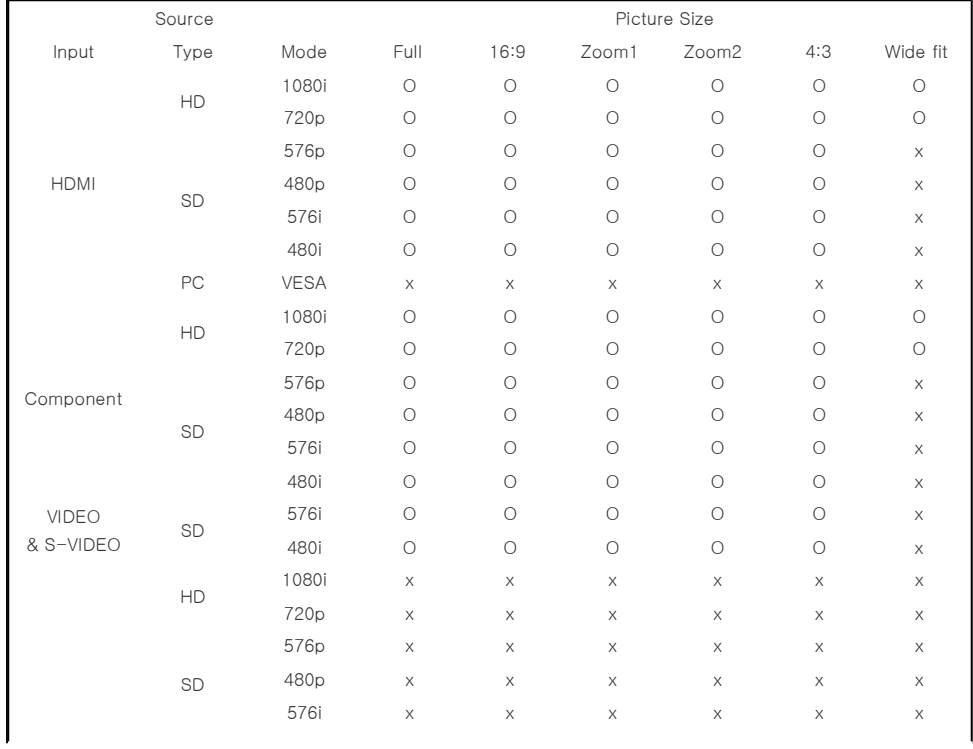

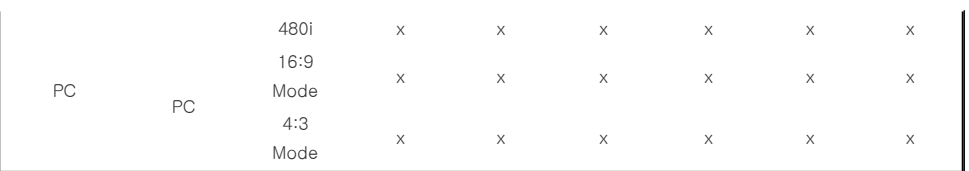

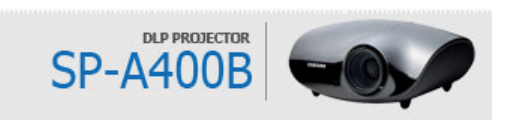

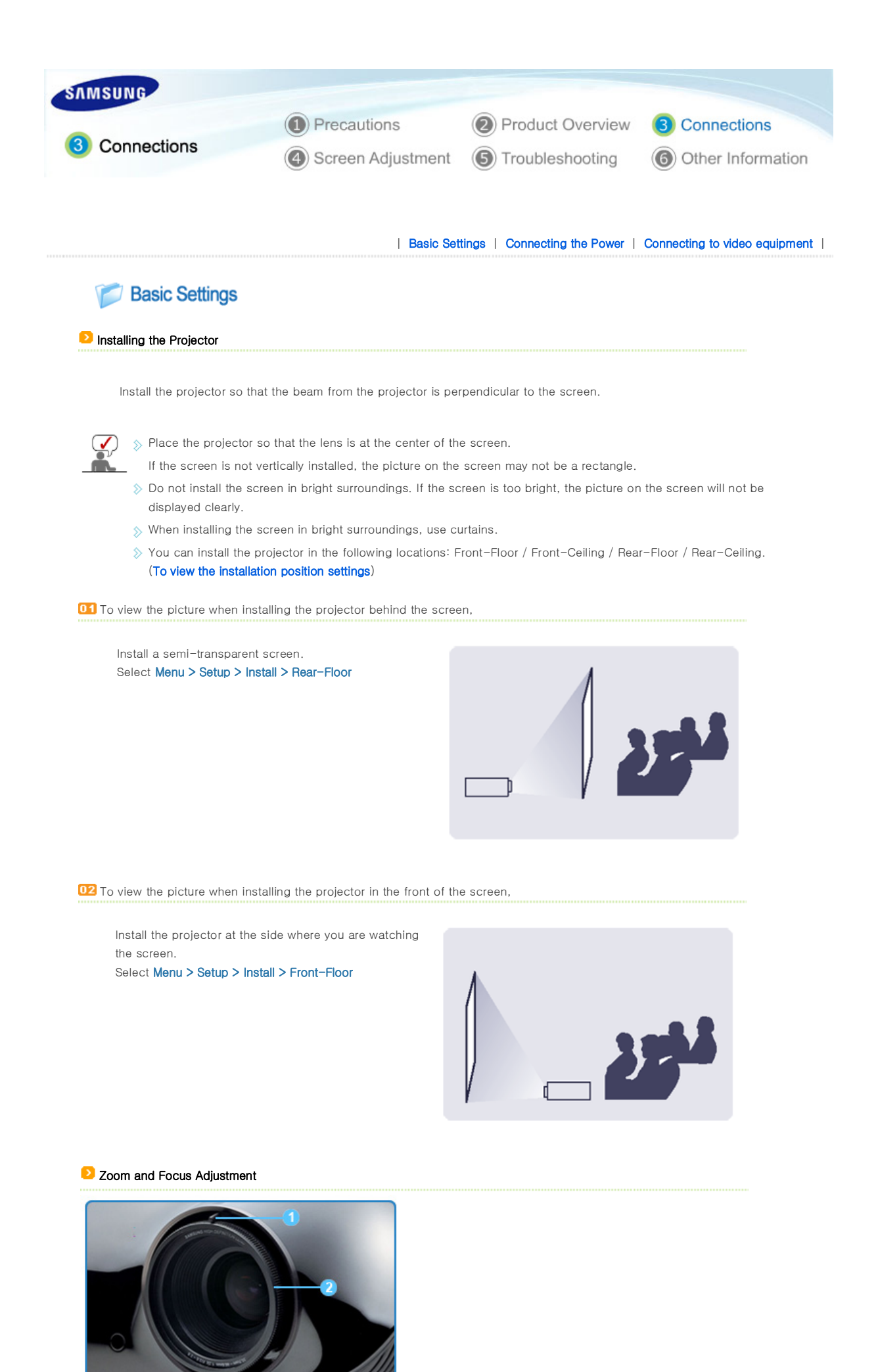

## 1 Zoom Knob <sup>2</sup> Focus Ring

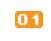

You can adjust the size of image within zoom range by manipulating the Zoom Knob.

 $\overline{02}$ 

Focus the picture on the screen using the Focus Ring.

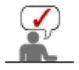

 $\Diamond$  If your product is installed at a location out of the specified projection distance (refer to **Screen Size and Projection Distance**), the focus cannot be adjusted correctly.

## **D** Leveling with Adjustable Feet

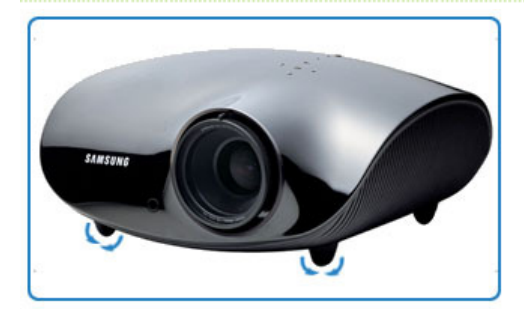

For level placing of the projector, adjust the Adjustable Feet of the projector.

 $\left(\bigtimes\right)$   $\gg$  You may adjust the level of the projector up to 12 mm (average 3.4°) degrees.

 $\Diamond$  Depending on the position of the projector, Keystone distortion of image may appear.

## Screen Size and Projection Distance

Install the projector on a flat, even surface and level the projector using the adjustable feet to realize optimal picture quality. If images are not clear, adjust them using the Zoom Knob or Focus Ring, or move the projector forward and backward.

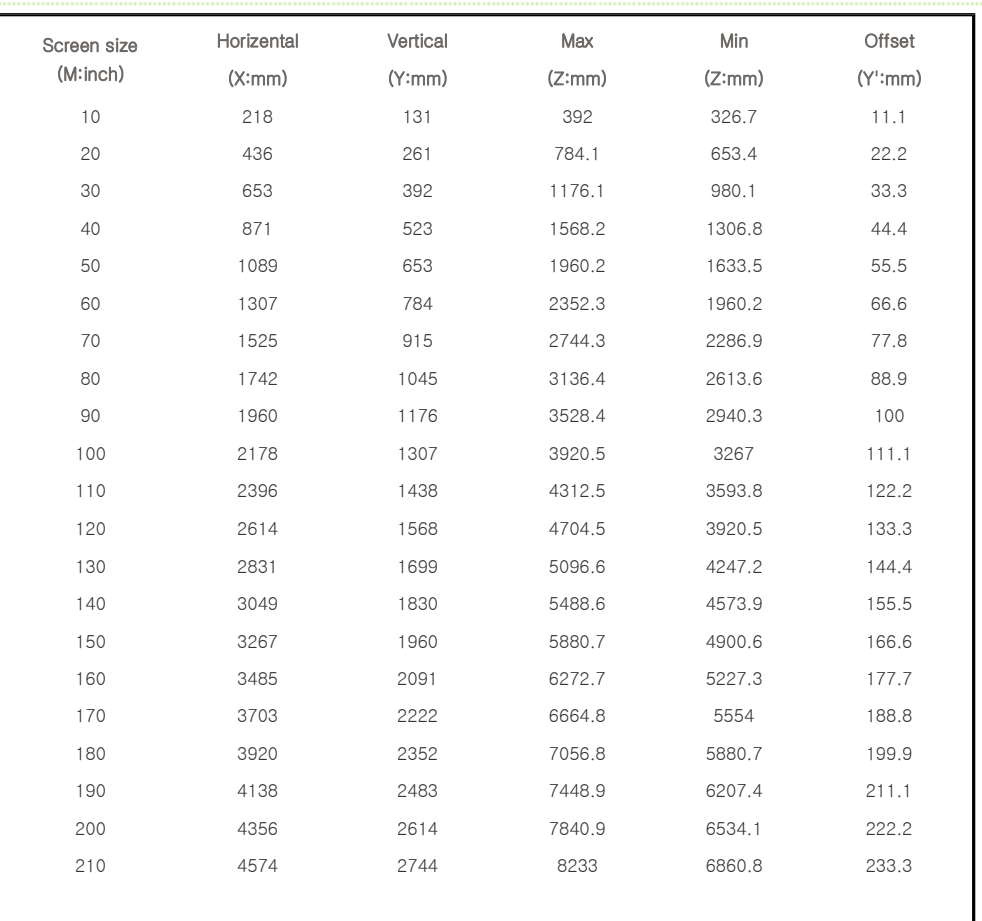

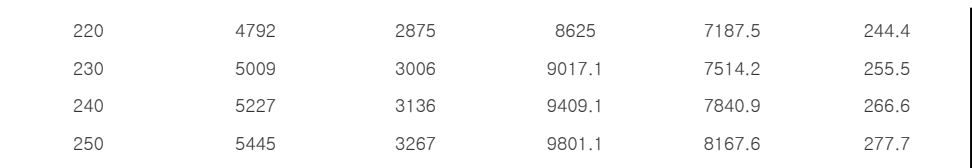

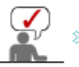

 $\Diamond$  This projector is designed to show images optimally on a 80  $\sim$  120 inch sized screen.

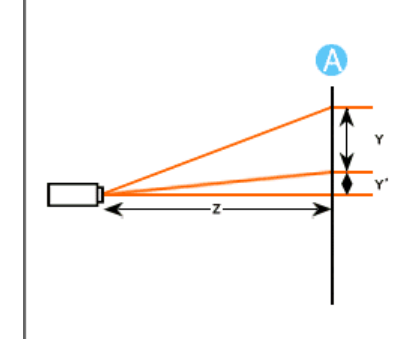

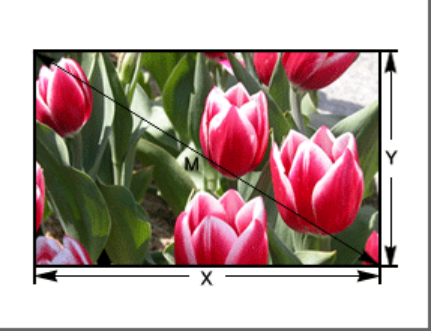

A. Screen

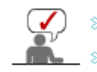

**≥** Z: Throw Distance Y': Distance from Lens Center to Image Bottom

**Setting up the PC Environment** - Check the following items before connecting your PC to your projector.

1. Click the right mouse button on the Windows desktop 1 **Display Properties D** and click on [Properties]. Themes Desktop Screen Saver Appearance Settings <Display Properties> tab will appear. A theme is a background plus a set of sounds, icons, and other elements<br>to help you personalize your computer with one click. Theme: Modified T Save As.. Delete **Sample** Claix **Active Window** Indow Text Ú OK Cancel 2. Click on [Settings] tab and set the <Screen resolution> by  $\sqrt{2}$ **Display Properties** referring to <Resolution> described in the display mode table Themes | Desktop | Screen Saver | Appearance | Settings supported by this projector. You do not have to change <Color quality> setup. Display:<br>Plug and Play Monitor on S3 VIRGE DX/GX 3. Press the [Advanced] button.  $\overline{2}$ Less đ High (24 bit)  $\ddot{\phantom{0}}$ Another property window will appear.  $1280 \times 1024$  posels  $\overline{\mathbf{3}}$ Troubleshoot Advanced

Cancel | Apply

Г  $\overline{\text{OK}}$ 

- 4. Click on [Monitor] tab and set the <Screen refresh rate> by referring to <Vertical Frequency> described in the Supported Resolution/Size Modes table. Set up both the vertical and horizontal frequency instead of <Screen refresh rate>.
- and NVIDIA GeForce 6200 TurboCacherT... [2] GeForce 6200 TuboCache(TM) Plug and Play Monito Properties 4 v. Hide modes that this monitor cannot displa Clearing this check box allows you to select display modes that this<br>monitor cannot display correctly. This may lead to an unusable disp OK Cancel And
- 5. Click the [OK] button to close the window, and click the [OK] button of the <Display Properties> window to close the window. The computer may restart automatically.
- 6. Shut down the PC and connect to the projector.

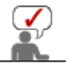

- $\Diamond$  Process might vary depending on your type of computer or Windows versions.
- (For example, [Properties] appears instead of [Properties (R)] as shown in 1.)
- $\Diamond$  This unit appliance supports up to 24 bits per pixel in Color quality when it is used as a PC monitor.
- $\Diamond$  Projected images may differ from the monitor depending on monitor manufacture or Windows versions.
- When connecting the projector to a PC, check that PC setup complies to display settings supported by this projector. If not, there may be signal problems.

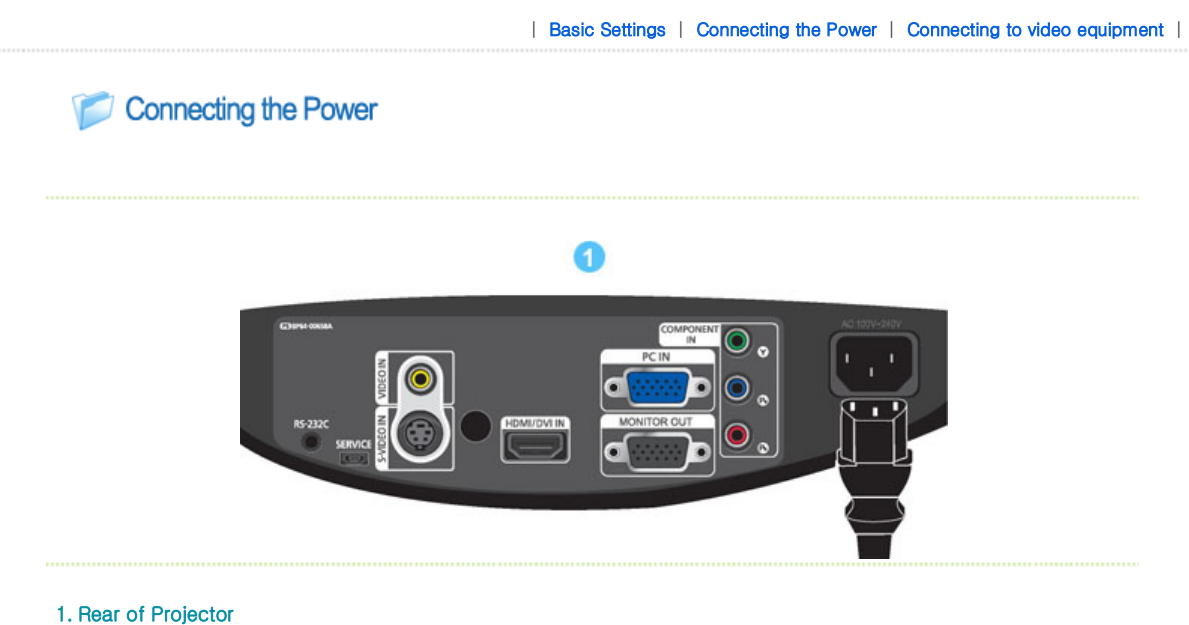

- 
- Plug the power cord into the power terminal on the rear side of the projector. œ

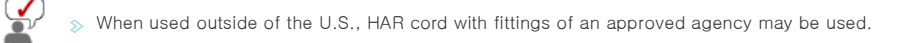

## Connecting to video equipment

#### Connecting a DVD player/Cable/Satellite Box to HDMI/DVI

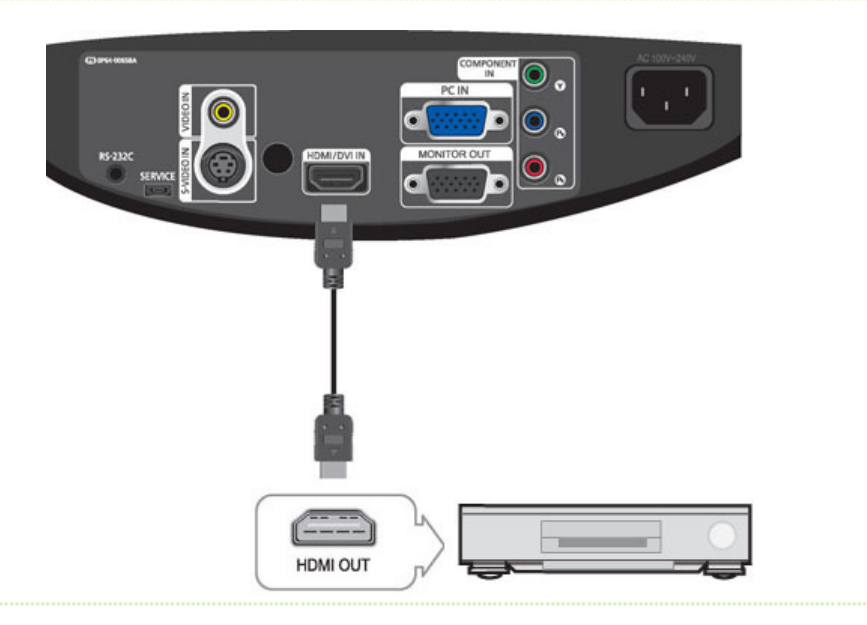

## **01** - Connecting using an HDMI/DVI cable

Connect the [HDMI/DVI IN] terminal on the back of the projector and the DVI output terminal of the DVD player/Cable/Satellite box using a HDMI/DVI cable.

- Connecting using an HDMI cable

Connect the [HDMI/DVI IN] terminal on the back of the projector and the HDMI output terminal of the DVD player/Cable/Satellite box using a HDMI cable.

 $02$ When the connection is finished, connect the power of your projector and DVD player/Cable/Satellite box.

## **D** Using the Projector

Turn on the projector and press the [HDMI] button to select <HDMI>.

## **D** Connecting a DVD player/Cable/Satellite Box via Component

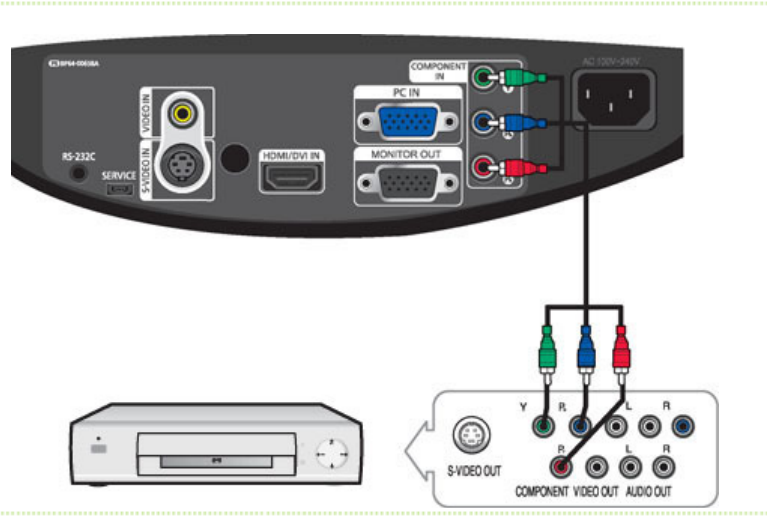

- $\overline{a}$ Connect the [COMPONENT IN (Y/PB/ PR)] input port at the back of the projector to the Component port at the back of the DVD player/Cable/Satellite box with the Component cable.
- When the connection is finished, connect the power of your projector and DVD player/Cable/Satellite box.

## **D**Using the Projector

**01** Turn on the projector and press the [COMP] button to select <Component>.

Component Ports are marked as (Y/PB/PR), (Y, B-Y, R-Y) or (Y, Cb, Cr) depending on the manufacturer.

## **D** Connecting to VCR/Camcorder

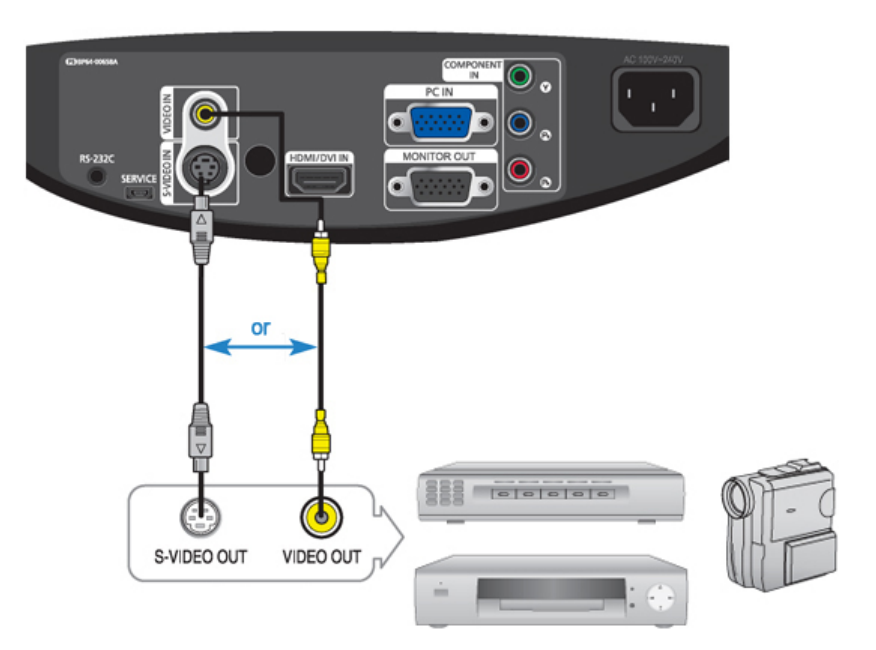

- **Connect** [VIDEO IN(yellow)] input port of the projector to the VIDEO (yellow) OUT port of video equipment using the video cable.
	- If the video equipment has S-VIDEO OUT port, connect it to [S-VIDEO IN] input port of the projector. Using the S-VIDEO connection, provides a higher visual quality.
- When finishing connecting the devices, connect the power of the projector and the VCR.

## **D** Using the Projector

 $\circledcirc$ 

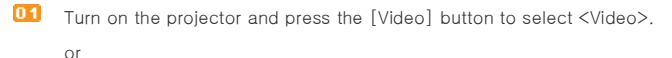

**D2** Press the [S-VIDEO] button to select S-Video.

 $\Diamond$  Check that the projector and the video equipment are turned off before connecting cables.

 $\Rightarrow$  This projector does not support sound. (Separate audio system is needed for sound.)

## **Connecting to PC**

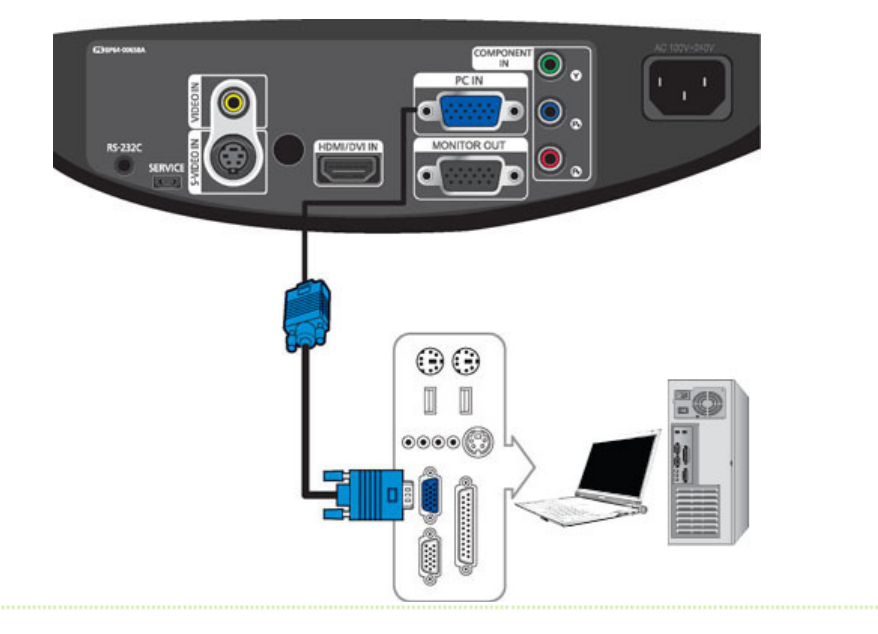

 $0.1$ Connect [PC IN] port on the rear side of the projector to the monitor output port of the PC using a PC video cable.

 $02$ When connections are all completed, connect both power cords of the projector and the PC.

 $\triangleright$  This product supports plug and play, therefore you do not need to install a driver on your PC.

## **D** Using the Projector

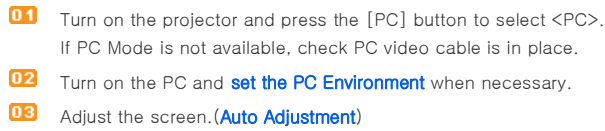

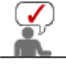

 $\sigma$ ÷

Sound comes out from PC speakers.

## **Connecting Video Devices (Monitor, TV, etc.)**

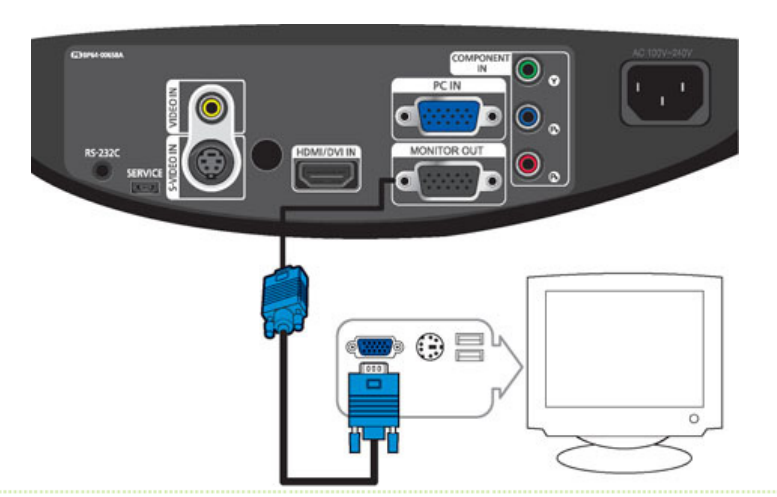

 $\overline{01}$ - When using the D-sub (analog) output through another video device (monitor, TV, etc.). Connect the MONITOR OUT terminal of the projector and the D-sub terminal of the video device using a D-sub cable.

After connecting them, turn on your projector and the video device (monitor, TV, etc.).  $02$ 

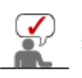

The MONITOR OUT function only operates when the projector is connected to an external device through the [PC IN] input terminal.

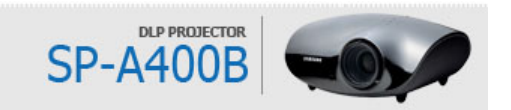

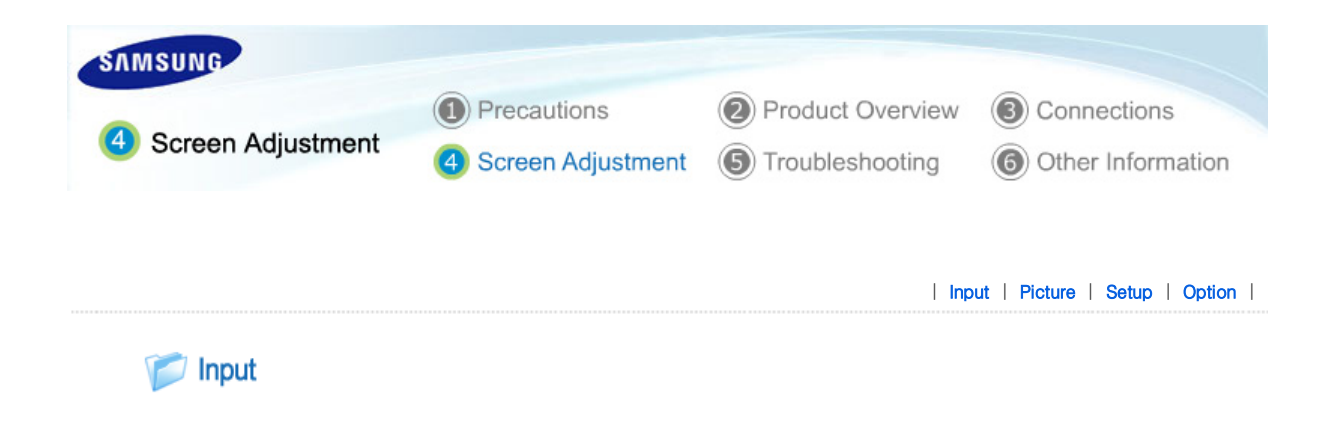

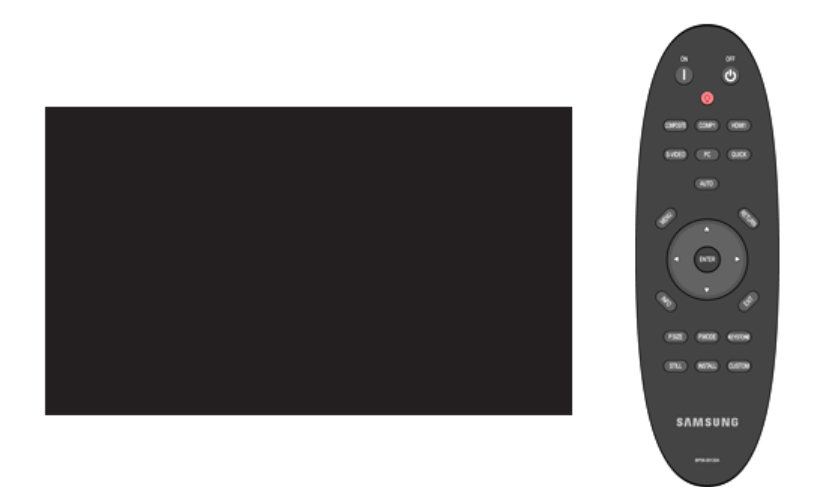

## \* Click the Play( )/Stop( ) button in the table below to view the video file.

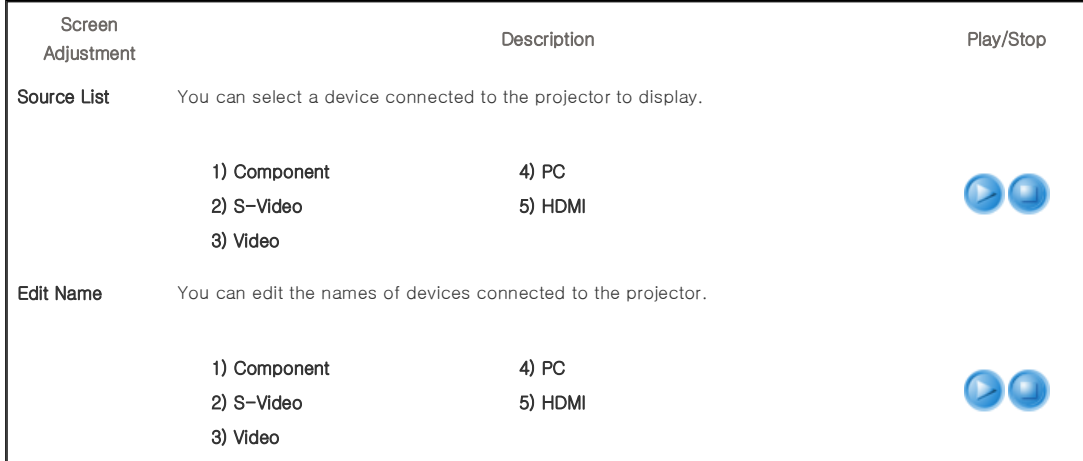

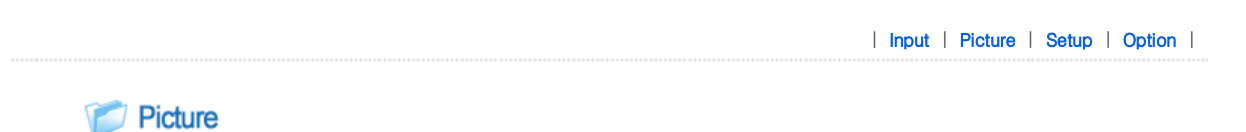

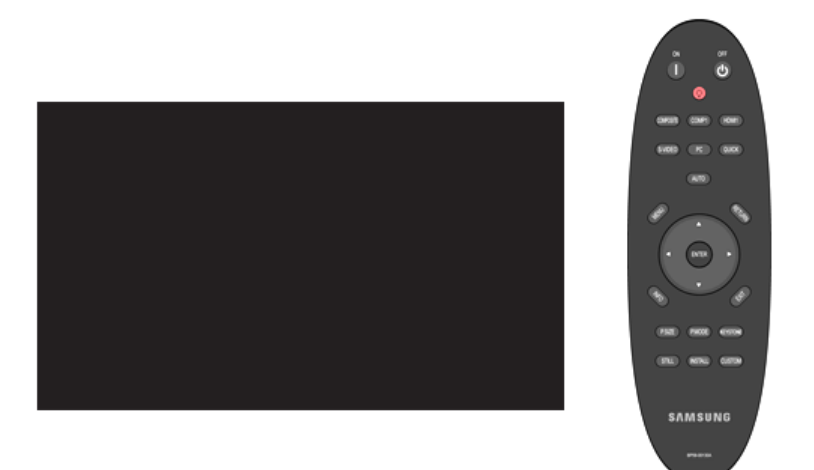

## \* Click the Play $($  )/Stop $($  ) button in the table below to view the video file.

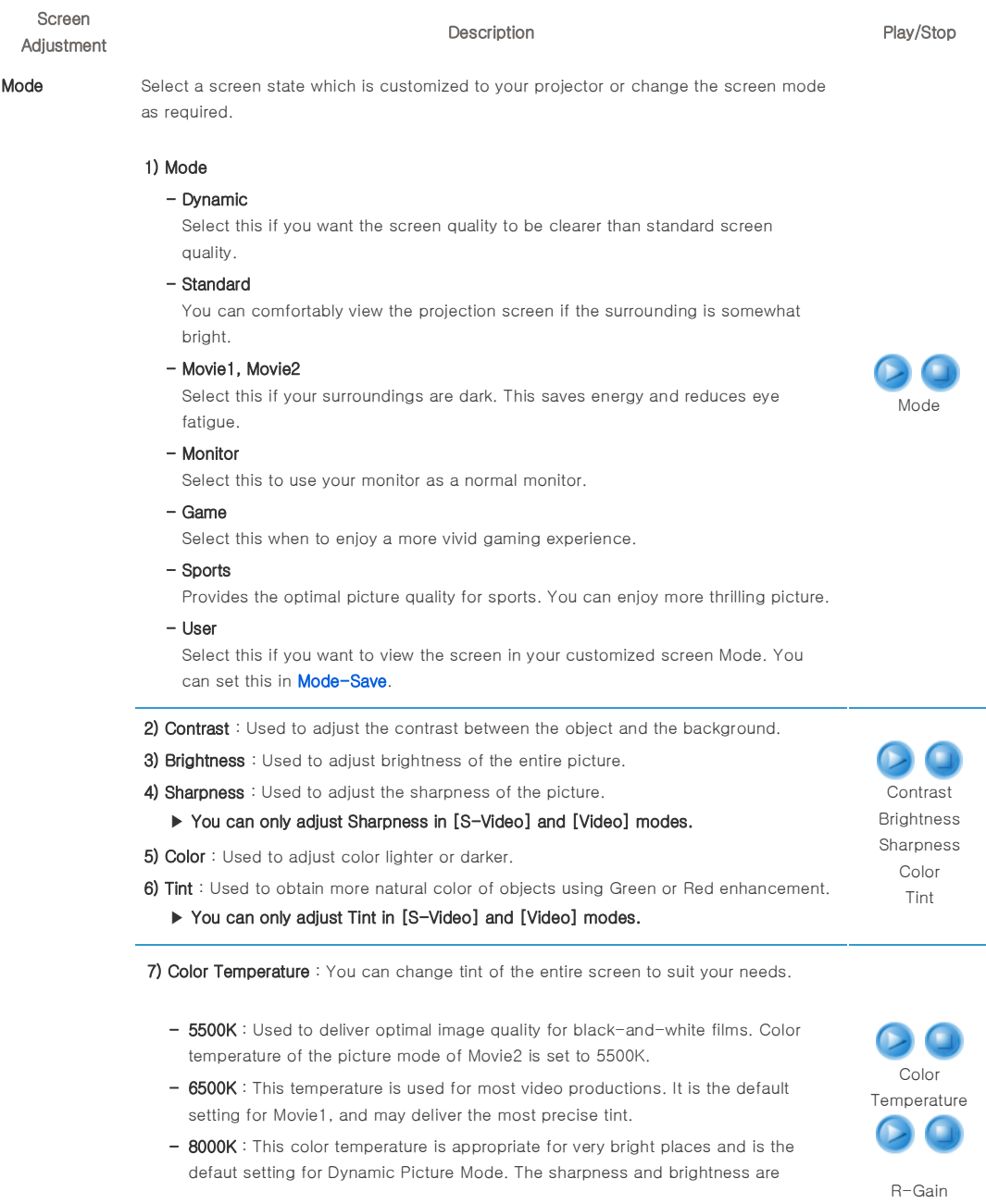

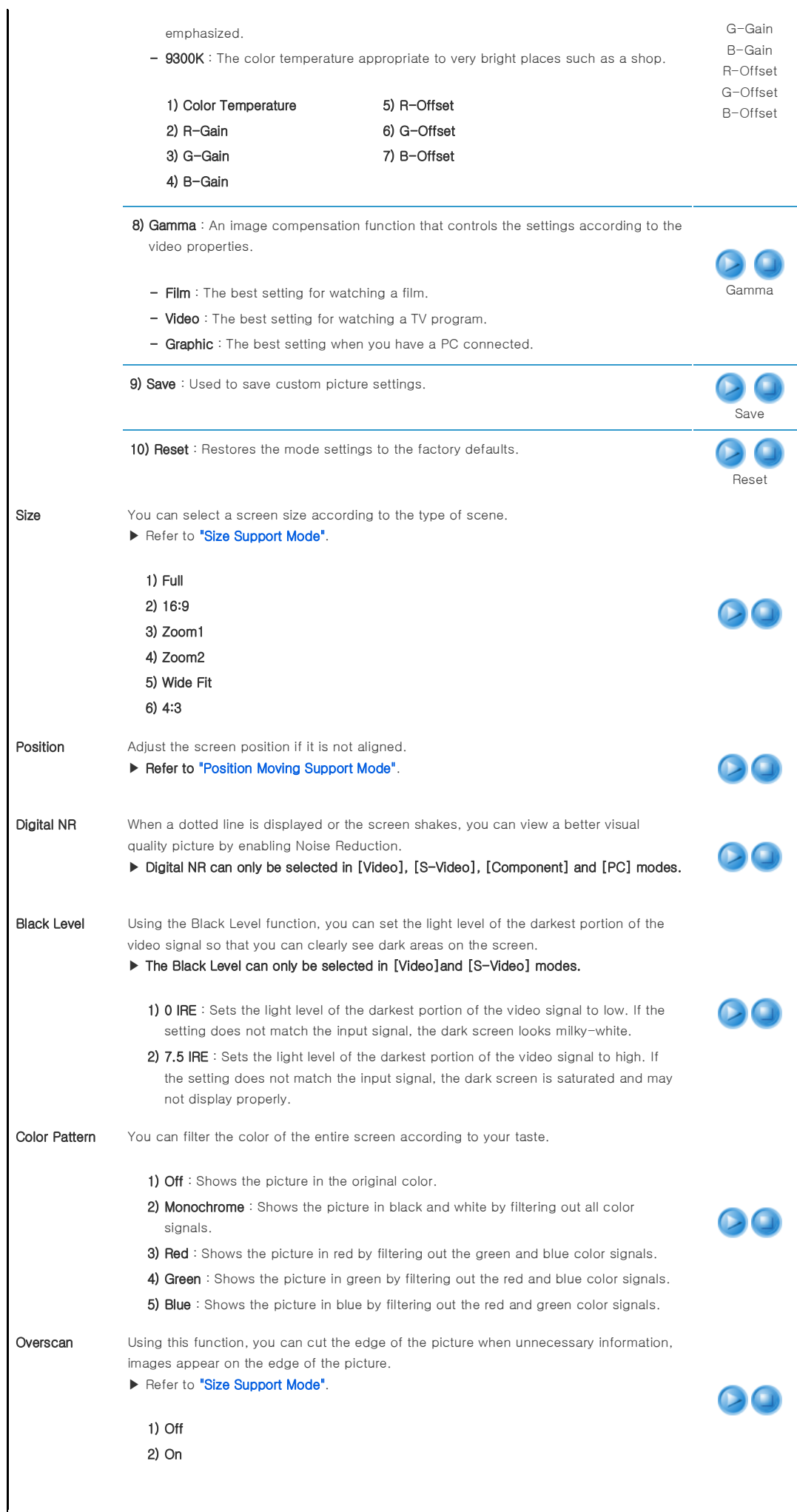

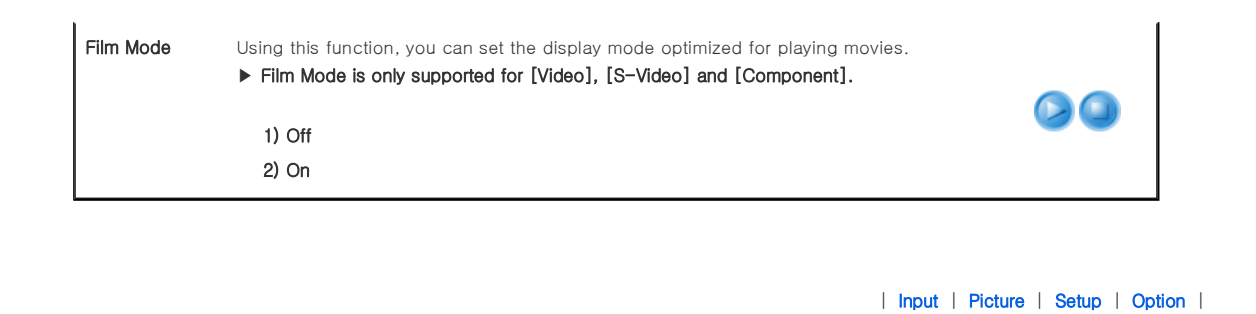

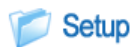

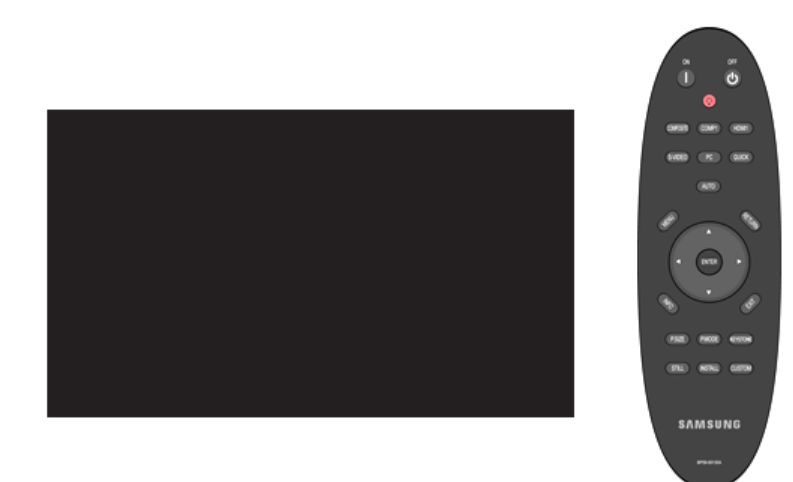

## \* Click the Play $(\bullet)$ /Stop $(\bullet)$  button in the table below to view the video file.

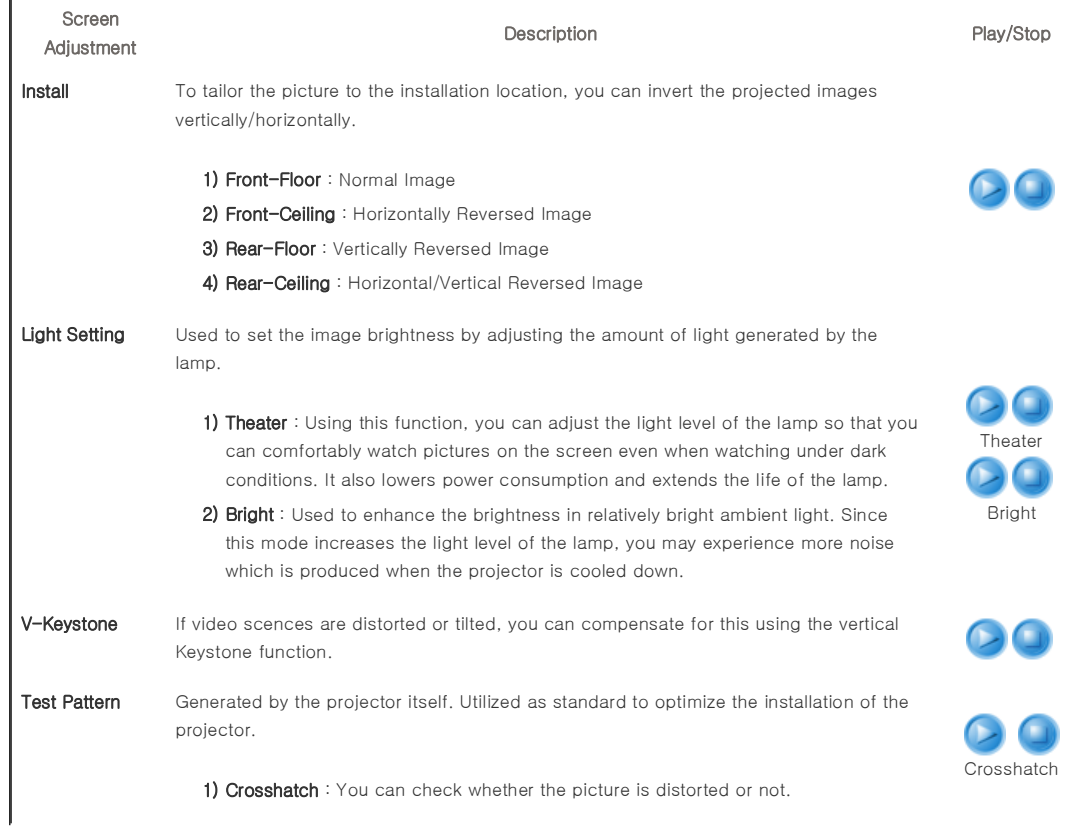

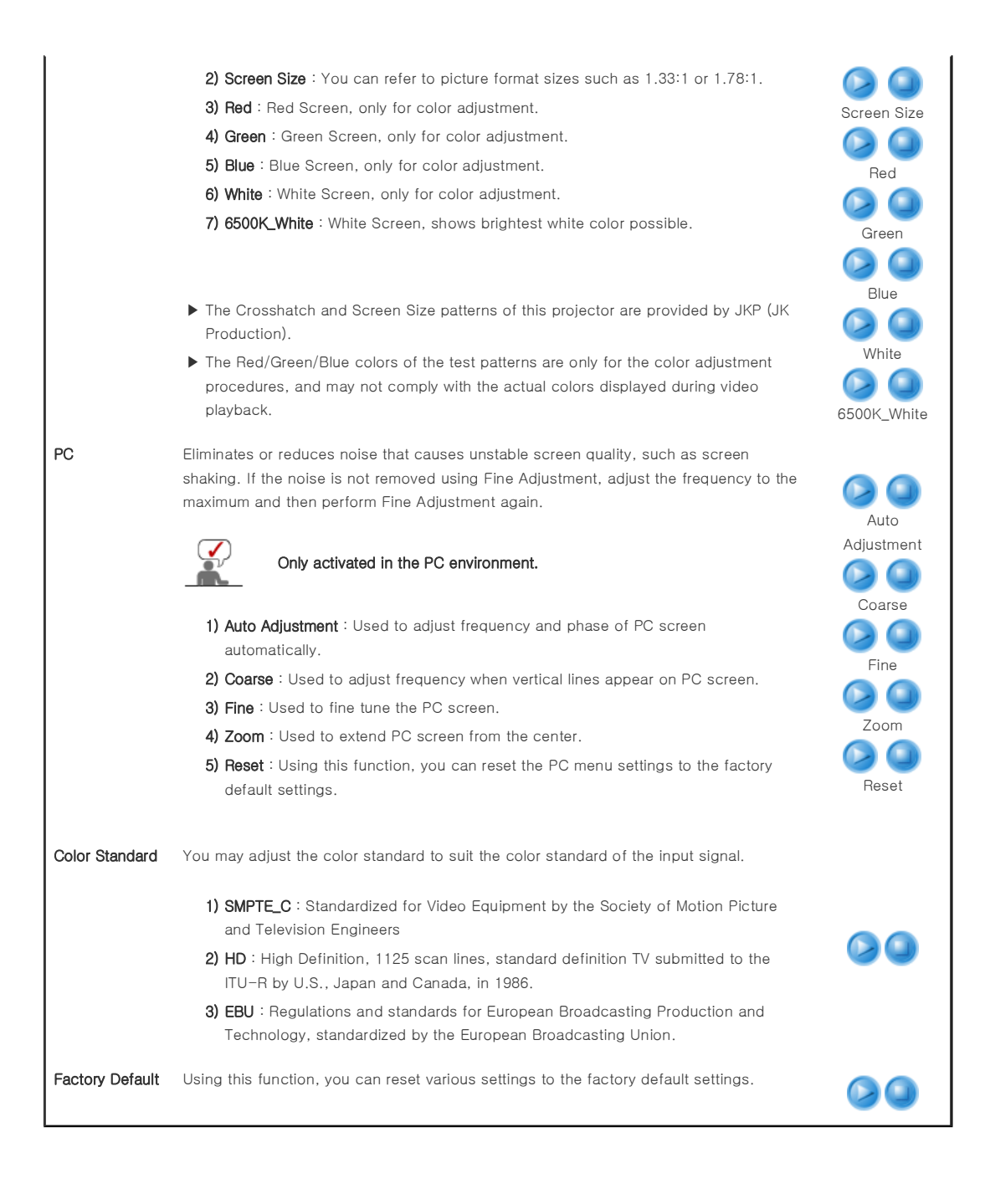

| Input | Picture | Setup | Option |

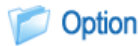

Download from Www.Somanuals.com. All Manuals Search And Download.

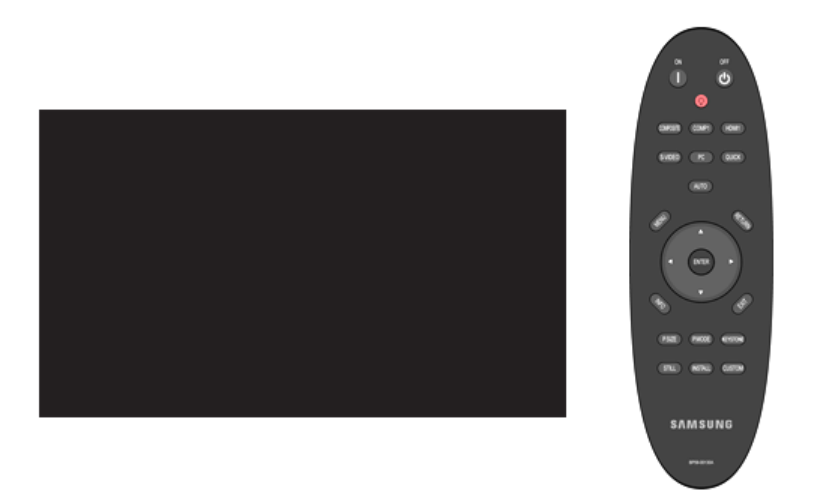

\* Click the Play( $\bigcirc$ )/Stop( $\bigcirc$ ) button in the table below to view the video file.

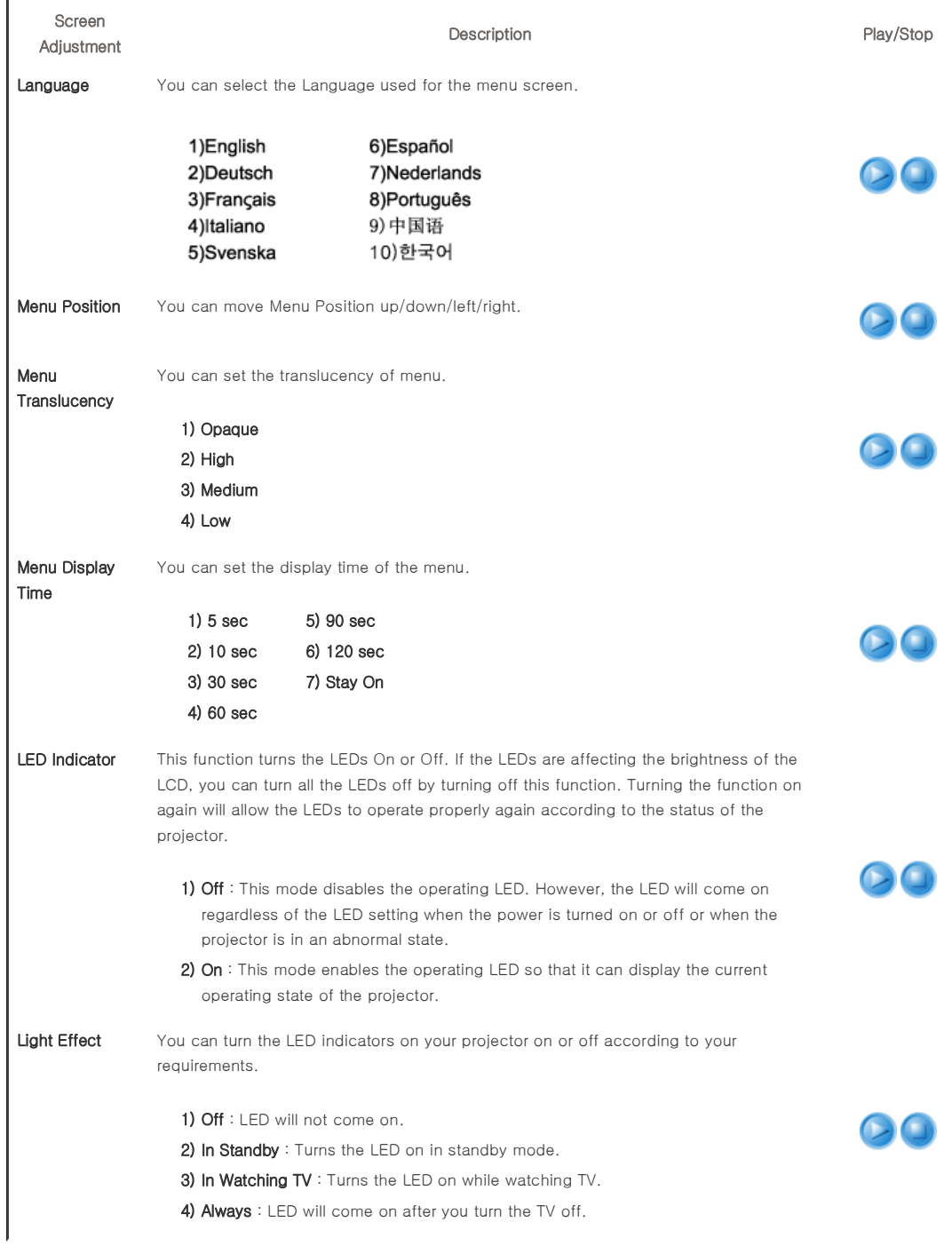

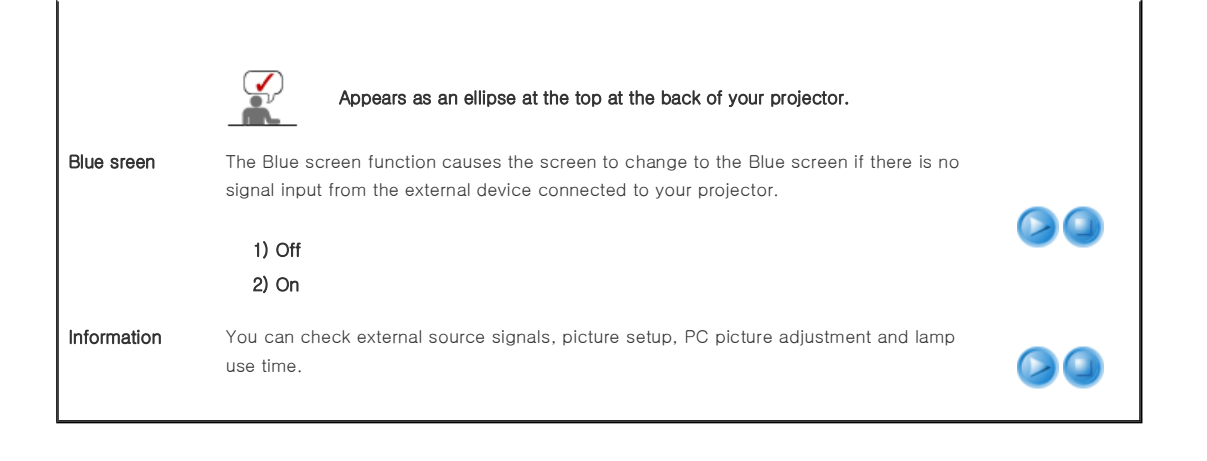

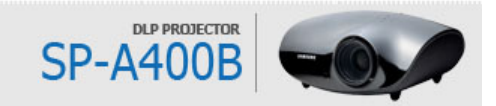

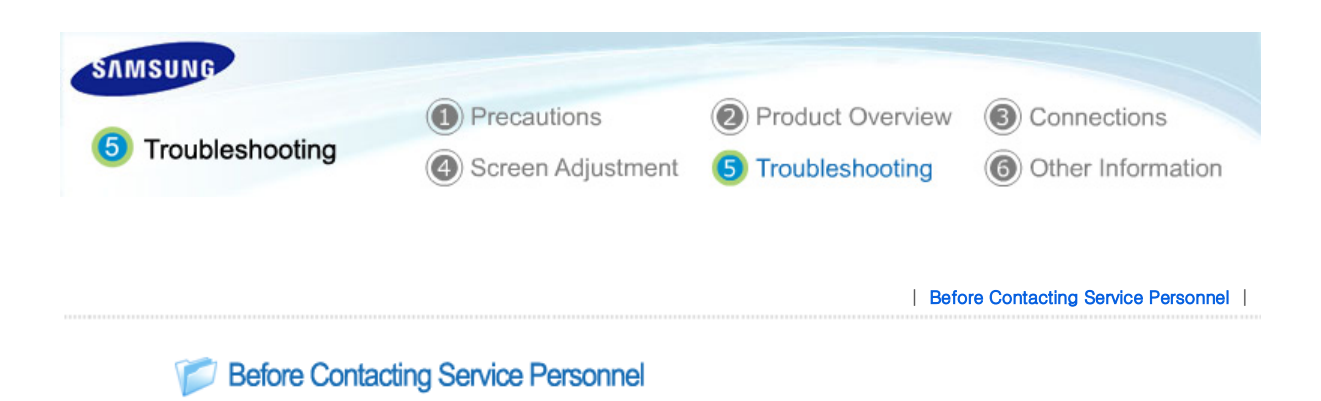

## **D** Installation and Connection

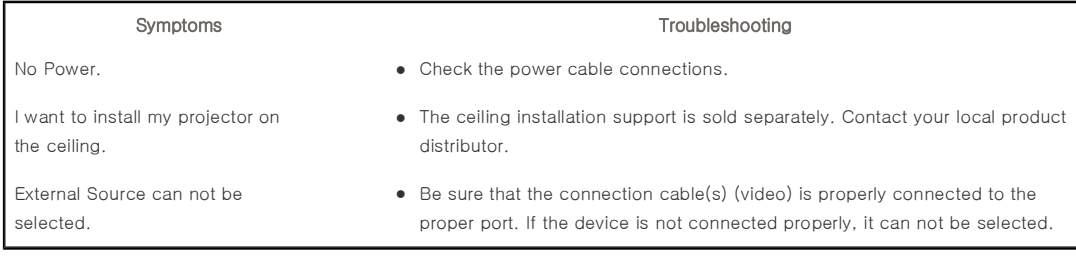

## Menu and Remote Control

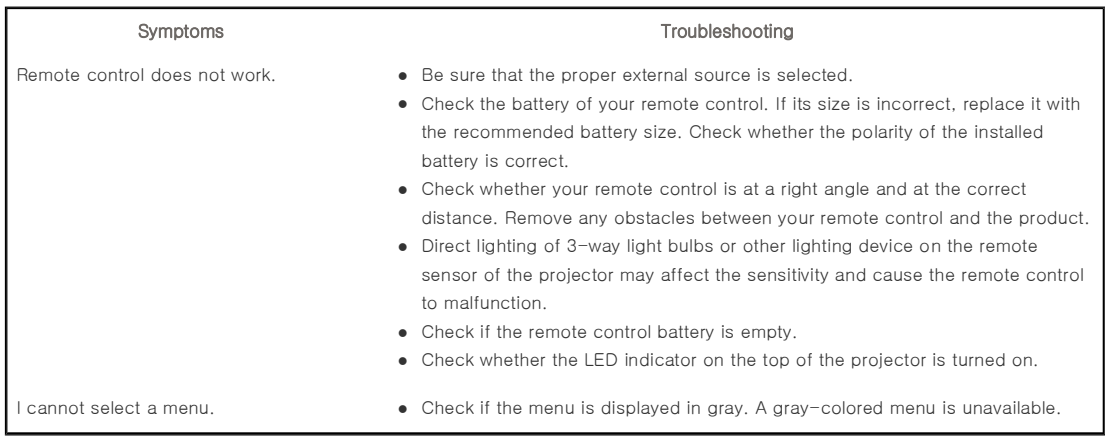

## Screen and External Source

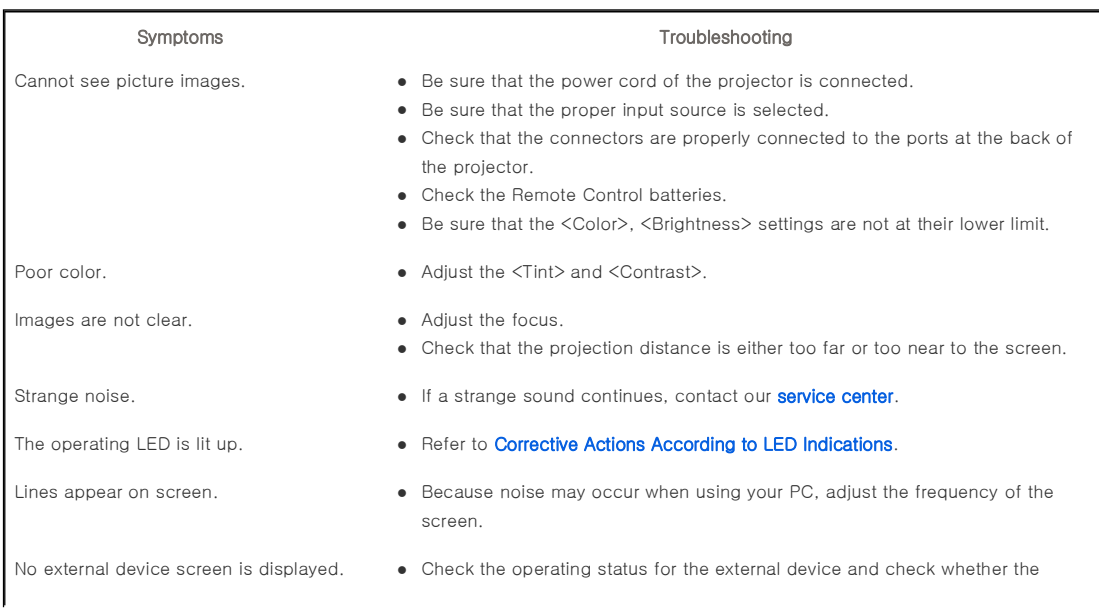

adjustment items, such as the Brightness and the Contrast have been changed correctly in the <Mode> command screen of the Projector menu.

- Screen appears in black and white or odd color./ screen is too dark or bright.
- Only blue screen appears.  $\bullet$  Be sure to properly connect the external devices. Check the connection cables again.
	- As mentioned above, check the adjustment items such as the Brightness, Contrast and Color in the menu.
	- If you want to restore various settings to their factory defaults, run <Factory Default>from the menu.

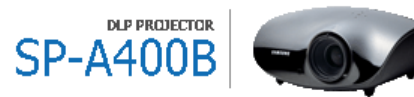

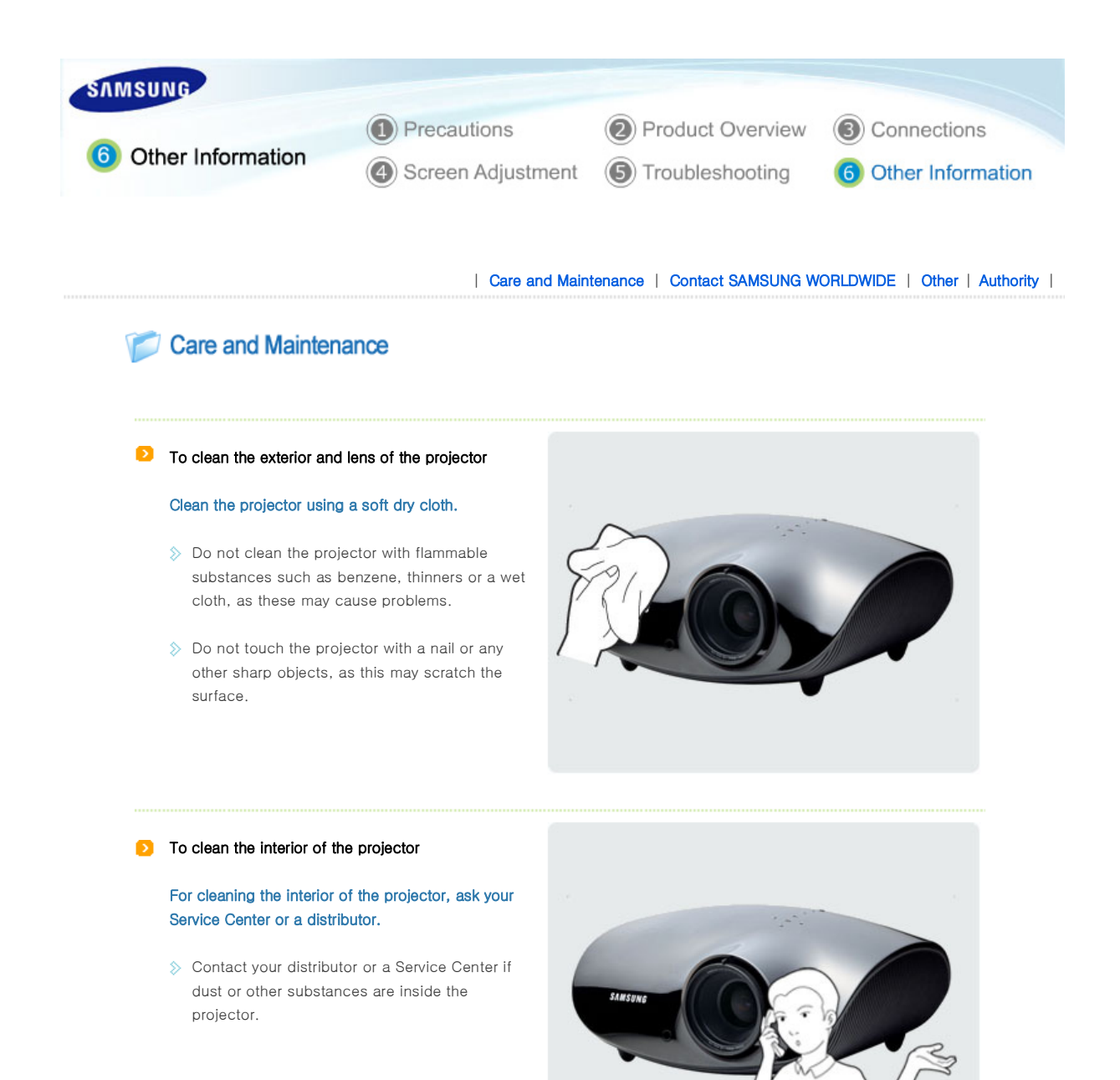

#### **D** Lamp Replacement

#### Cautions on Lamp Replacement

- $\Diamond$  The projector lamp is en expandable item. For best operating performance, replace the lamp according to the usage time. You can view the lamp usage time in the Information Display (INFO button).
- $\Diamond$  Use the recommended lamp when replacing. Lamp specifications are defined in the user's manual. Replace with the same model provided with the projector.
	- Lamp Model Name : 200W Philips fusion lamp
	- Lamp Manufacture : Philips Lighting
	- Lamp Life Time : 3000Hrs
	- Lamp Type : 200W UHP
- $\Diamond$  Check that the power cord is unplugged before replacing the lamp.
- $\Diamond$  Even after the power cord has been disconnected, the lamp will be hot. Allow it to cool down for at least 1 hour before changing the lamp.
- The lamp is located at the left rear of your projector.
- $\Diamond$  Before you turn the projector over to change the lamp, cover the projector with a soft cloth on a flat surface.
- Do not leave the old lamp near inflammables or in reach of children. There is a danger of burn or injury.
- $\Diamond$  Remove dirts or foreign materials around or inside the lamp unit using a proper vacuum device.
- $\Diamond$  When handling the lamp, avoid touching any part of it except for the handles. If you handle the lamp incorrectly, it may affect the screen quality and shorten its lifetime.
- The projector is will not operate normally if the cover is not locked completely after lamp replacement. If your projector does not operate normally, refer to the LED Indications.

Contains Mercury, Dispose According to Local, State or Federal Laws

## Lamp Replacement Procedure

The lamp is very hot and operates  $\Box$  The lamp is located at the bottom  $\Box$  Slide and open the cover in the with a high voltage. Allow it to cool down for at least 1 hour after disconnecting the power cord before changing the lamp.

of the product. Place the product so that its bottom looks upward and remove the screws that hold the lamp

cover in place. \* When placing the product with the bottom upwards, make sure to place a soft cloth on the floor to prevent scratches.

direction of the arrow, as shown in the figure.

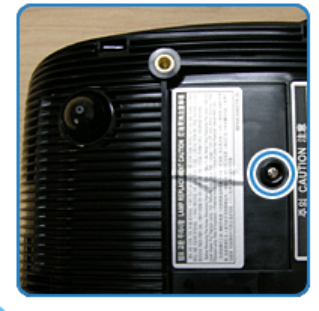

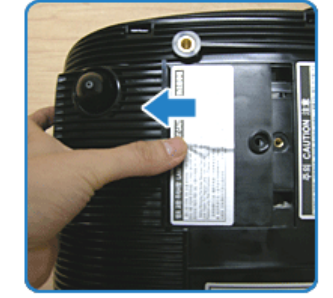

Remove the screw indicated in the **1** Hold and pull the lamp handle figure.

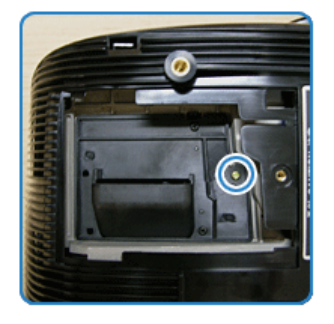

slightly, as shown in the figure.

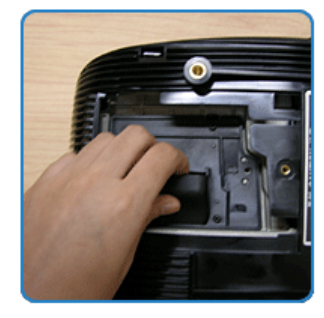

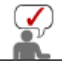

 $\Diamond$  Assembling a new lamp is in the reverse order of the disassembly.

| Care and Maintenance | Contact SAMSUNG WORLDWIDE | Other | Authority |

## Contact SAMSUNG WORLDWIDE

If you have any questions or comments relating to Samsung products, please contact a SAMSUNG customer care center.

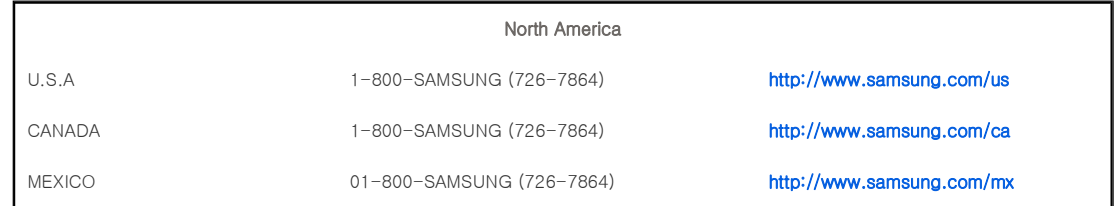

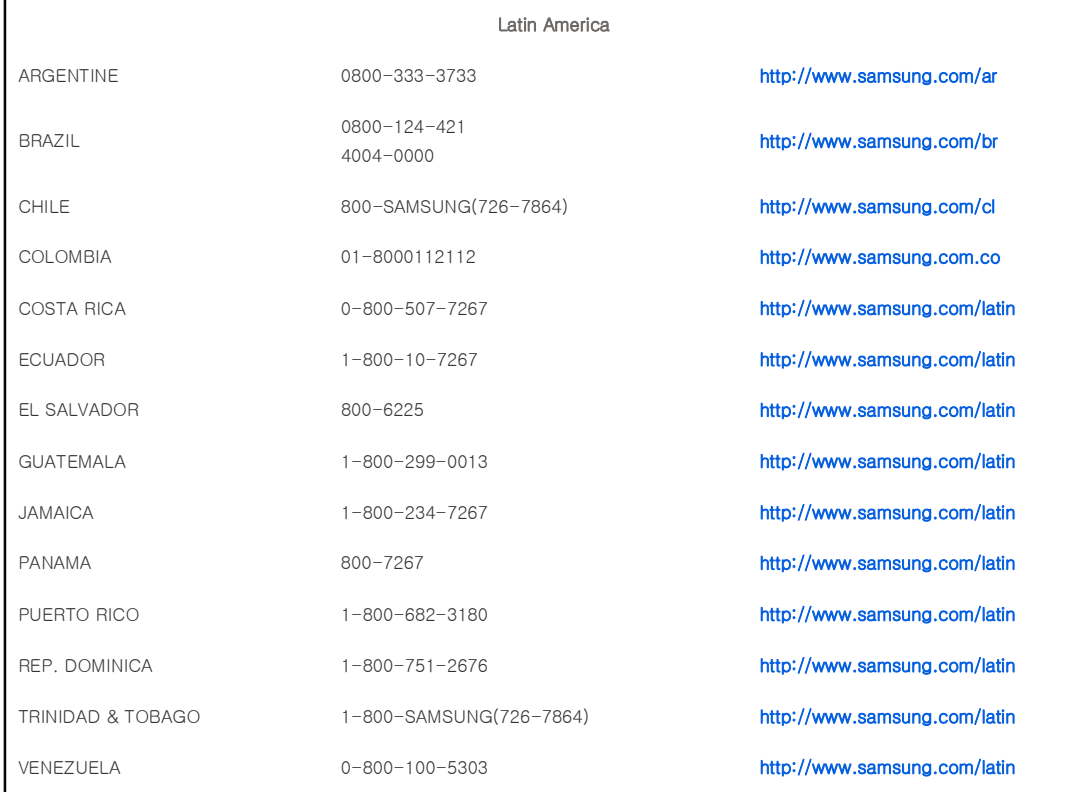

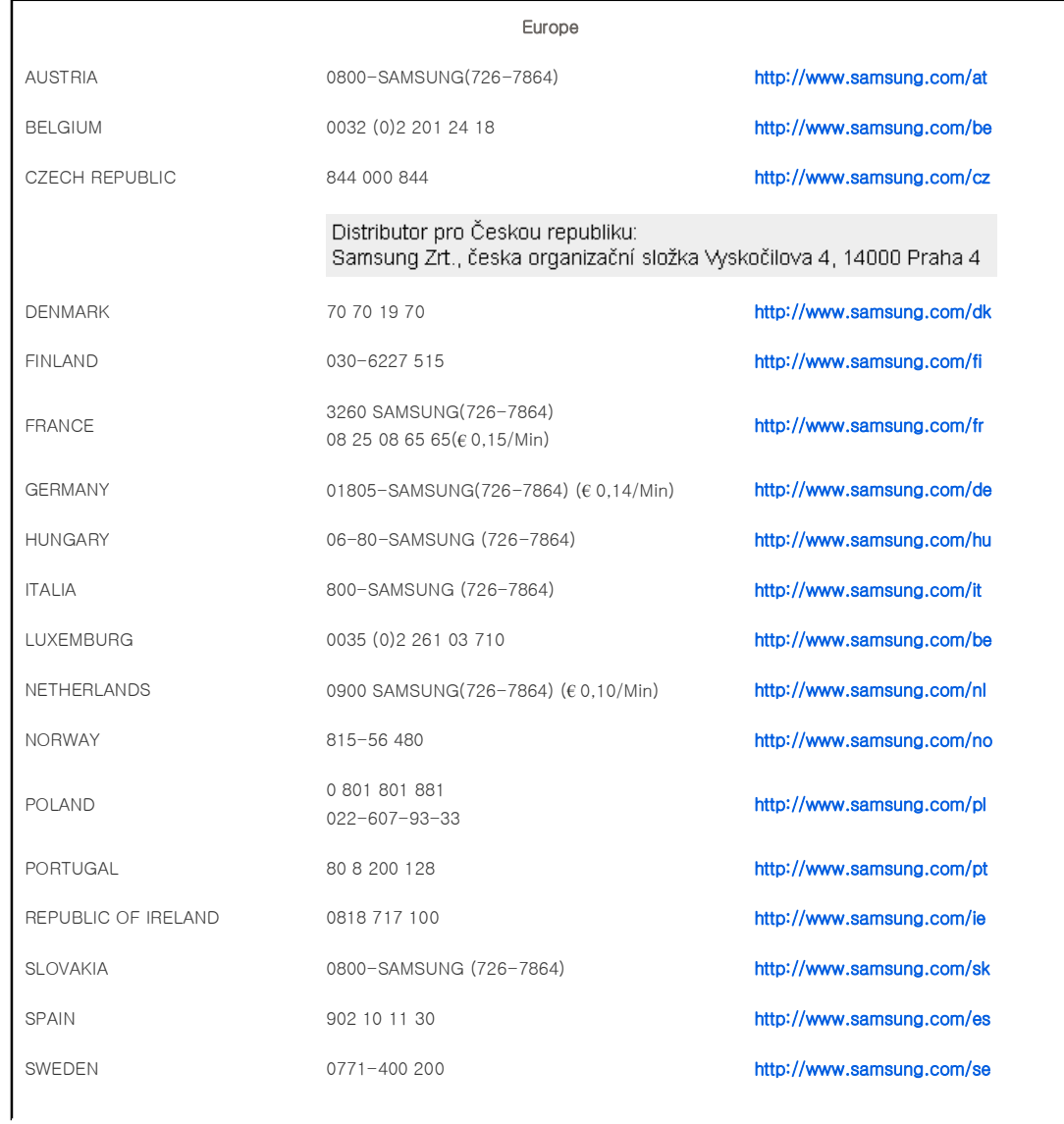

SWITZERLAND 0800-SAMSUNG(726-7864) http://www.samsung.com/ch

U.K 0870-SAMSUNG (726-7864) http://www.samsung.com/uk

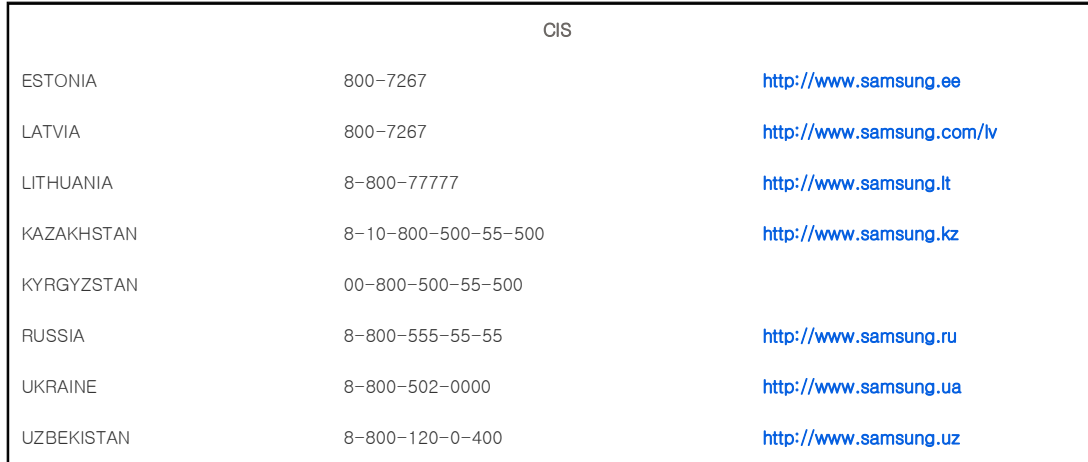

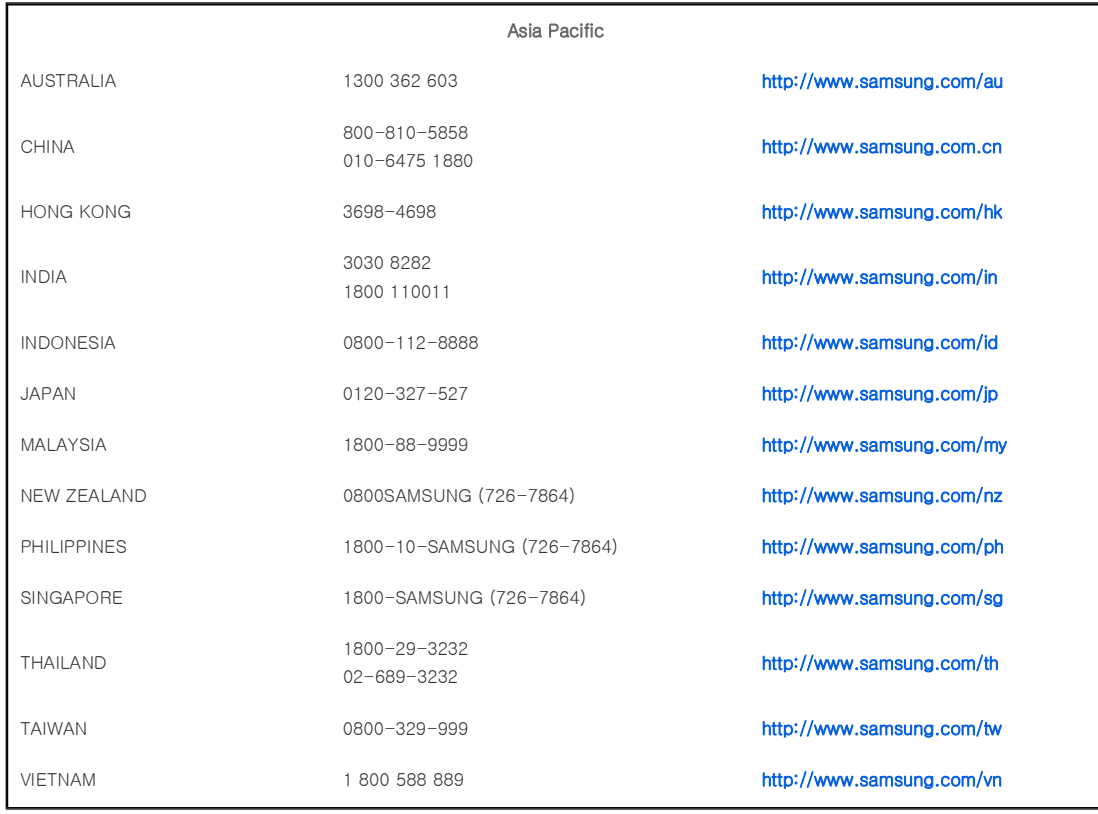

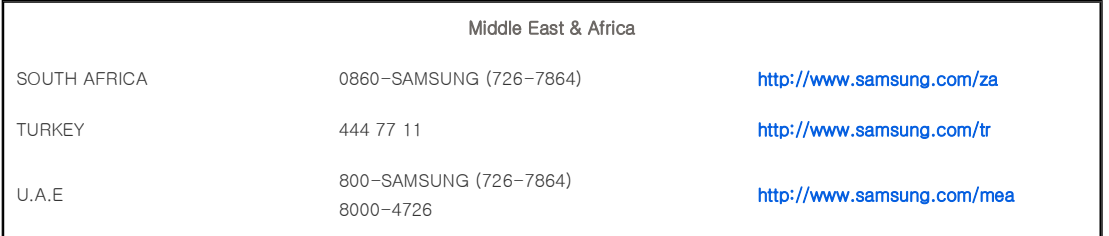

| Care and Maintenance | Contact SAMSUNG WORLDWIDE | Other | Authority |

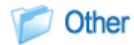

## **D** Glossary

## Analog Broadcast

An existing broadcasting signal transmitted by a broadcasting station in accordance with the NTSC standard.

## $\Diamond$  ANTENNA IN Port

This is the port for connecting a TV antenna using a coaxial cable. It is generally used to watch public broadcast programs.

#### $\triangleright$  AV Receiver

An AV Receiver provides a number of input and output interfaces for audio and video so as to enable the user to connect and use various input and output devices.

### **<b>8** Backlight Remote Control

The buttons on the Backlight Remote Control are lit up so that users can easily press buttons on the remote control even when it is dark.

## $\&$  Black Level

Black Level sets the light level of the darkest portion of the video signal to match that of the display's black level capability so that users can clearly view dark visuals. If the setting does not match the input signal, the dark screen is saturated and may not display properly or the dark screen looks milky-white.

## Cable Broadcast

Cable Broadcast broadcasts programs via cable instead of radio waves. To view cable broadcasts, you have to subscribe to your local cable broadcast service provider and install an additional receiver.

#### Color Standard

A pre-determined default color standard determined by the broadcasting standard of the corresponding country or area.

#### $\Diamond$  Color Temperature

Color temperature is a simplified way to characterize the spectral properties of a light source. A low color temperature implies a warmer (more yellow/red) light while a high color temperature implies a colder (more blue) light.

#### COMPOSITE IN Port

A COMPOSITE IN Port is a general video input port (yellow). Both chrominance and luminance are transmitted on the same 75-ohm cable.

#### Component Port (Green, Blue, Red)

The Component Port separately transmits the luminance signal.

#### Digital Broadcast

Digital Broadcast is a television broadcasting signal digitized and transmitted according to the United States terrestrial digital broadcast specifications, or ATSC.

#### DVD (Digital Versatile Disc)

DVD is a large capacity media disk that can save multimedia content such as video, games, audio applications, etc. using MPEG-2 video compression technology on a CD size disc.

## DLP (Digital Light Processing)

DLP is a digital display technology using a DMD panel developed by TI (Texas Instruments) of the United States.

#### DLP HD2, DC2, DC3

This is a grade of DMD panel.

#### DMD (Digital Micromirror Device)

A DMD panel is an implementation of DLP technology. It consists of microscopic mirrors where each mirror represents a pixel.

## External Input

External Input is connecting video devices such as a VCR, camcorder, DTV receiver, DVD, etc. to the projector as a video source.

### Gamma Mode

Gamma Mode compensates the video signal produced for analog display devices such as a CRT (Cathode Ray Tube) so that the video signal can be clearly displayed on a digital display device.

#### $\triangleright$  HDMI

▶ HDMI(High-Definition Multimedia Interface), is an interface that enables the transmission of digital audio and video signals using a single cable.

▶ The difference between HDMI and DVI is that the HDMI device is smaller in size and has the HDCP (High Bandwidth

Digital Copy Protection) coding feature installed.

#### <sup>≥</sup> Overscan

Overscan cuts the edge of the picture when there is unnecessary information, images or noise at the edge of the picture. For extremely poor video signals, some unnecessary video signals may be displayed on the screen.

### RS-232C Port (Service Input Port)

This port is provided for service purposes. This port provides data communication in accordance with the RS-232C communication standard.

## S-Video IN Port

This is called super video. S-Video is a type of video signal which has the video brightness and color signal separated in order to provide a better image quality.

#### $\Diamond$  Satellite Broadcast

Satellite Broadcast broadcasts programs via satellite so that the program can be viewed in all area in a high visual and sound quality. Approximately 100 channels including public broadcast channels are provided. To view satellite broadcasts, you have to install an additional receiver.

## $\delta$  5x Speed, 5 Segment Color Wheel

This is an optical part that converts white rays

| Care and Maintenance | Contact SAMSUNG WORLDWIDE | Other | Authority |

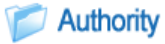

Information in this document is subject to change without notice. ⓒ 2007 Samsung Electronics Co., Ltd. All rights reserved.

Reproduction in any manner whatsoever without the written permission of Samsung Electronics Co., Ltd. is strictly forbidden.

Samsung Electronics Co., Ltd. shall not be liable for errors contained herein or for incidental or consequential damages in connection with the furnishing, performance, or use of this material.

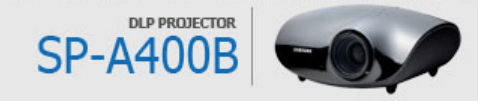

Free Manuals Download Website [http://myh66.com](http://myh66.com/) [http://usermanuals.us](http://usermanuals.us/) [http://www.somanuals.com](http://www.somanuals.com/) [http://www.4manuals.cc](http://www.4manuals.cc/) [http://www.manual-lib.com](http://www.manual-lib.com/) [http://www.404manual.com](http://www.404manual.com/) [http://www.luxmanual.com](http://www.luxmanual.com/) [http://aubethermostatmanual.com](http://aubethermostatmanual.com/) Golf course search by state [http://golfingnear.com](http://www.golfingnear.com/)

Email search by domain

[http://emailbydomain.com](http://emailbydomain.com/) Auto manuals search

[http://auto.somanuals.com](http://auto.somanuals.com/) TV manuals search

[http://tv.somanuals.com](http://tv.somanuals.com/)